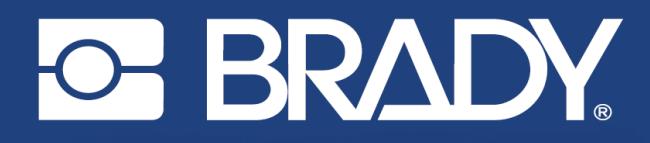

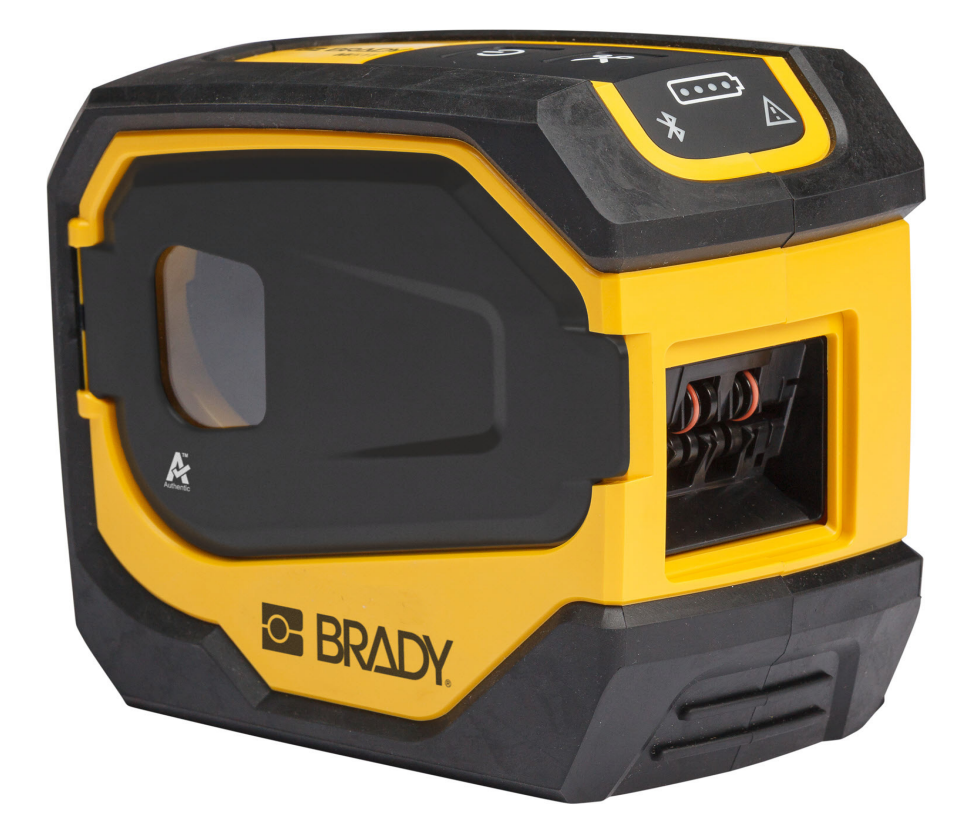

# **M511 TISKÁRNA ETIKET**

Návod k obsluze

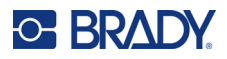

# **Autorské právo a ochranné známky**

#### **Zřeknutí se odpovědnosti**

Vlastníkem tohoto návodu je společnost Brady Worldwide, Inc. (dále označovaná "Brady") a údaje v něm obsažené mohou být čas od času pozměněny bez předchozího upozornění. Společnost Brady se zříká povinnosti poskytovat vám příslušné změny, pokud budou provedeny.

Tento dokument je chráněn autorským právem a všechna práva jsou vyhrazena. Žádná část návodu nesmí být kopírována ani reprodukována bez předchozího písemného souhlasu společnosti Brady.

Přestože příprava tohoto dokumentu probíhala na základě maximální obezřetnosti, společnost Brady nezodpovídá žádné straně za jakoukoliv ztrátu nebo škody způsobené chybami, opomenutími či výroky v důsledku zanedbání, nehod anebo jakékoliv jiného důvodu. Společnost Brady dále nepřebírá odpovědnost vyplývající z aplikace nebo použití jakéhokoliv produktu nebo systému zde popsaného, ani nezodpovídá za náhodné či následné škody vyplývající z používání tohoto dokumentu. Společnost Brady se zříká všech záruk obchodovatelnosti nebo vhodnosti pro daný účel.

Společnost Brady si vyhrazuje právo provádět změny na výrobku nebo systému zde popsaném bez předchozího upozornění za účelem zvýšení spolehlivosti, zlepšení funkce nebo vzhledu.

### **Ochranné známky**

M511 je ochranná známka společnosti Brady Worldwide, Inc.

Microsoft, Windows, Excel, Access a SQL Server jsou ochranné známky společnosti Microsoft Corporation.

Veškerá obchodní jména či názvy produktů, na které tento návod odkazuje, jsou ochranné známky (™) nebo registrované ochranné známky (®) příslušných společností či organizací.

© 2023 Brady Worldwide, Inc. Všechna práva vyhrazena.

Y5115727

Opravená verze B

Brady Worldwide, Inc. 6555 West Good Hope Road Milwaukee, WI 53223 [bradyid.com](www.bradycorp.com)

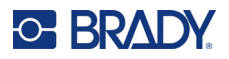

# **Záruka společnosti Brady**

Naše výrobky jsou prodávány s vědomím, že je kupující předem vyzkouší v řádném provozním prostředí a stanoví, zda jsou vhodné pro jím zamýšlené účely. Společnost Brady zákazníkovi zaručuje, že výrobky nemají vady na materiálu nebo provedení, ale omezuje závazek v rámci této záruky na výměnu výrobku, který byl společnosti Brady uspokojivě prokázán jako závadný v době prodeje společností Brady. Tato záruka se nepřevádí na osoby, které získají výrobek od zákazníka.

TATO ZÁRUKA NAHRAZUJE JAKÉKOLIV JINÉ VYSLOVENÉ I PŘEDPOKLÁDANÉ ZÁRUKY, MIMO JINÉ I VČETNĚ ZÁRUKY PRODEJNOSTI ANEBO VHODNOSTI K DANÉMU ÚČELU A DALŠÍCH POVINNOSTÍ NEBO ODPOVĚDNOSTÍ NA STRANĚ SPOLEČNOSTI BRADY. SPOLEČNOST BRADY ZA ŽÁDNÝCH OKOLNOSTÍ NEODPOVÍDÁ ZA JAKOUKOLI ZTRÁTU, ŠKODU, VÝDAJE NEBO NÁSLEDNÉ ŠKODY VYPLÝVAJÍCÍ Z POUŽÍVÁNÍ NEBO NEMOŽNOSTI POUŽÍVAT VÝROBKY SPOLEČNOSTI BRADY.

# **Bezpečnost a životní prostředí**

Před prvním použitím tiskárny M511 si prosím přečtěte tuto příručku a ujistěte se, že jí rozumíte. Příručka popisuje všechny hlavní funkce tiskárny M511.

## **Bezpečnostní opatření**

Před použitím tiskárny M511 vezměte prosím na vědomí následující bezpečnostní opatření:

- Před zahájením práce s tiskárnou a prováděním jakýchkoli kroků si pečlivě přečtěte všechny pokyny.
- Neumisťujte jednotku na nerovný povrch nebo na stojan.
- Nepokládejte předměty na horní stranu jednotky.
- Nevkládejte žádné překážky do horní části tiskárny.
- Tiskárnu vždy používejte v dobře větraném prostoru. Neblokujte otvory a vstup jednotky, které slouží k ventilaci.
- Používejte pouze zdroj napájení uvedený na typovém štítku.
- Používejte pouze napájecí kabel poskytnutý s tiskárnou.
- Na napájecí kabel nic nepokládejte.
- Toto zařízení není určeno pro děti.

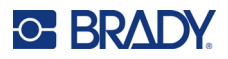

# **Technická podpora a registrace výrobku**

# **Kontaktní informace**

V případě potřeby oprav a technické podpory vyhledejte místní pobočku technické podpory společnosti Brady:

- *•* **USA:** [bradyid.com/techsupport](www.bradyid.com/techsupport)
- *•* **Kanada:** [bradycanada.ca/contact-us](http://www.bradycanada.ca/contact-us)
- *•* **Mexiko:** [bradyid.com.mx/es-mx/contacto](www.bradyid.com.mx/es-mx/contacto)
- *•* **Latinská Amerika:** [bradylatinamerica.com/es-mx/soporte-técnico](http://www.bradylatinamerica.com/es-mx/soporte-técnico)
- *•* **Evropa:** [bradyeurope.com/services](www.bradyeurope.com/services)
- *•* **Austrálie:** [bradyid.com.au/technical-support](www.bradyid.com.au/en-au/supportlanding)
- *•* **Asijsko-pacifická oblast:** [brady.co.uk/landing-pages/global-landing-page](www.brady.co.uk/landing-pages/global-landing-page)

#### **Informace o registraci výrobku**

Tiskárnu si zaregistrujte na stránce:

• [bradycorp.com/register](www.bradycorp.com/register) 

### **Opravy a vrácení výrobku**

Pokud z nějakého důvodu potřebujete vrátit tiskárnu k provedení oprav, obraťte se prosím na technickou podporu společnosti Brady ohledně oprav a informací o výměně.

# **Konvence používané v dokumentu**

Je důležité, abyste při práci s tímto dokumentem rozuměli konvencím používaným v této příručce.

- Všechny činnosti prováděné uživatelem se označují **tučně**.
- Odkazy na nabídky, okna, tlačítka a obrazovky jsou označeny *kurzivou*.

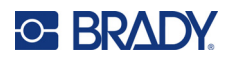

# **Obsah**

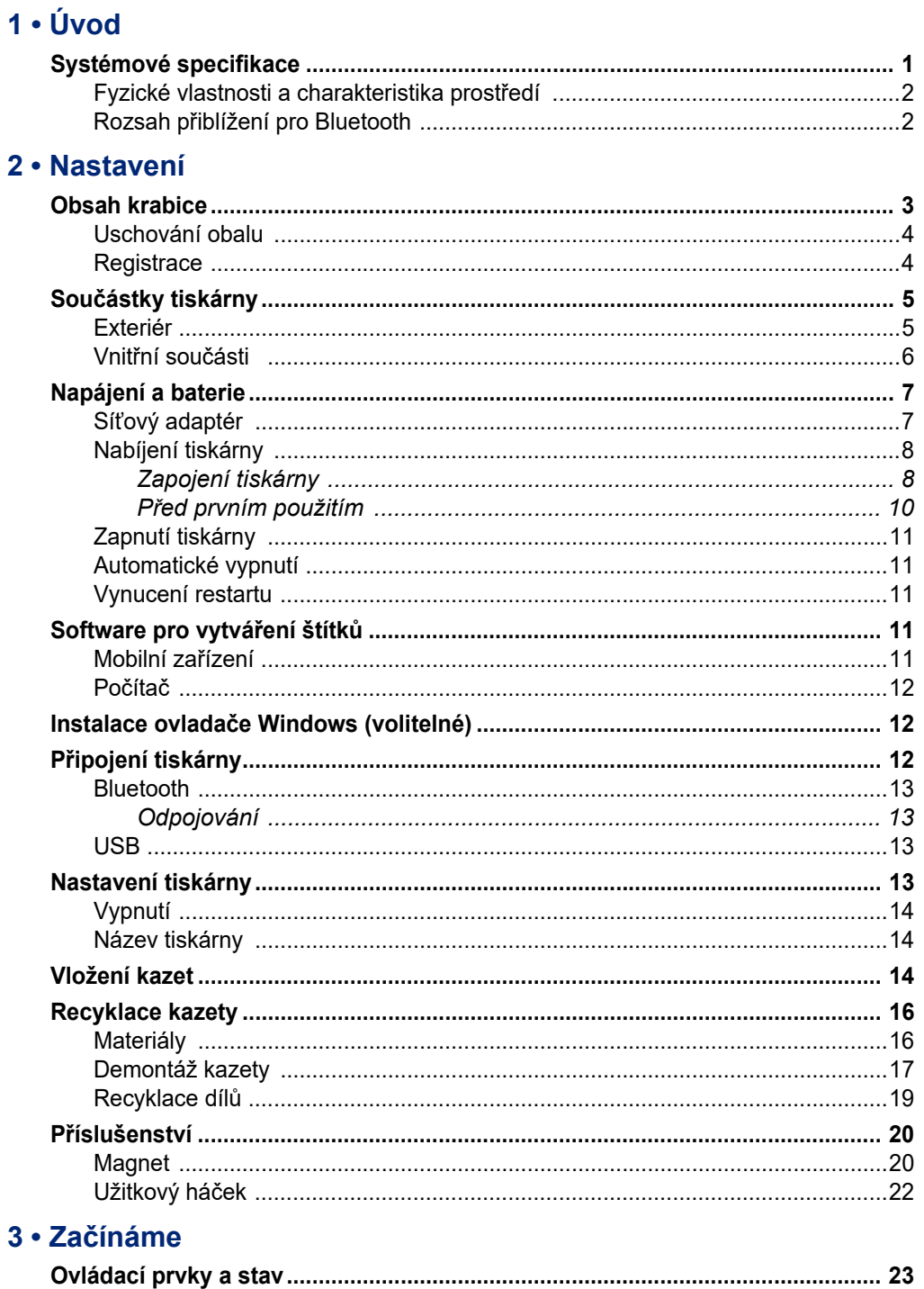

# **C-BRADY**

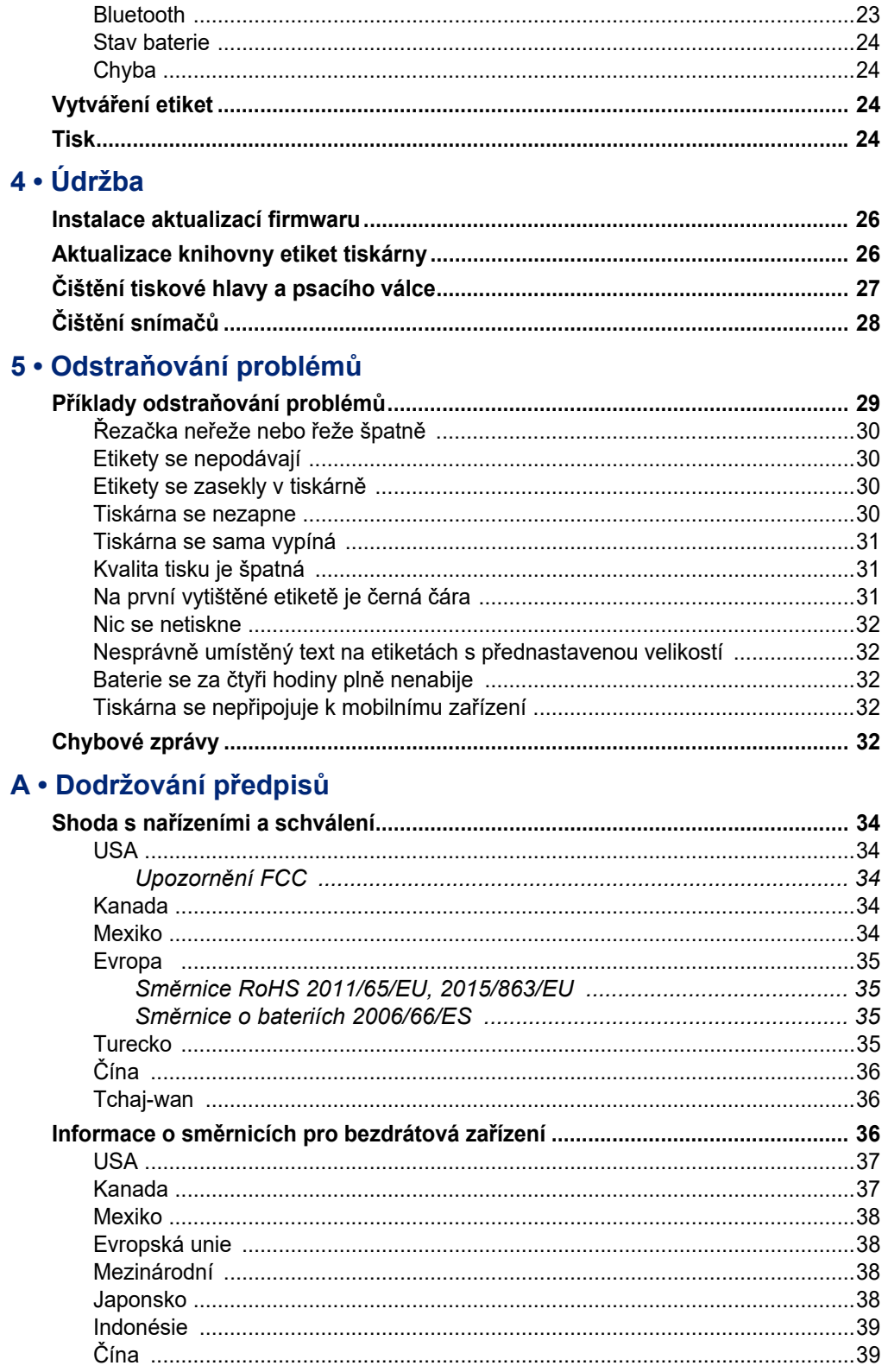

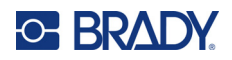

## **B** · Udělení licence

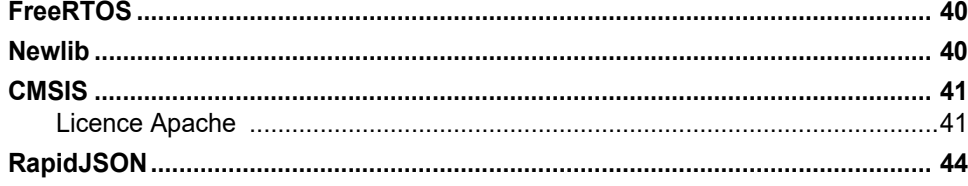

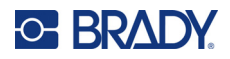

# <span id="page-7-0"></span>**1 Úvod**

K návrhu etiket a tisku na tiskárně etiket M511 použijte mobilní aplikaci Expresní etikety společnosti Brady nebo software Brady Workstation. Tiskárna M511 obsahuje následující technické funkce:

- Vydrží pád z výšky 1,8 m (6 stop)
- Odolnost proti rozdrcení až do 113,4 kg (250 liber)
- Odolnost proti nárazům vojenské třídy
- Používá tiskové kazety řady M50
- Automatický nůž etiket
- Připojení až pěti uživatelů současně pomocí technologie Bluetooth® Low Energy 5.0
- Kompaktní a lehká 1,06 kg (2,3 lbs)
- Tiskne 1000 etiket za den
- Interní lithium-iontová baterie
- Spojka USB-C na USB- A

# <span id="page-7-1"></span>**Systémové specifikace**

M511 má následující technické parametry:

- Hmotnost 1,26 kg (2,77 liber) (s kazetou s etiketami)
- Mechanismus termotransferového tisku s rozlišením 300 dpi
- Šířka tisku: 25,4–36,6 mm (1–1,44 palců)
- Délka tisku u štítků: Maximální 990,6 mm (39 palců)
- Šířka podkladového materiálu: Maximální 46 mm (1,8 palců)
- Šířka etiket 6,0 mm (0,235 palce) až 38,1 mm (1,5 palce)
- Minimální výška štítku: 5,99 mm (0,236 palců)
- Na nabití baterie vytiskne až 300 etiket
- Rychlost tisku: až 33 mm za sekundu (1,33 palce za sekundu)
- Vnitřní lithium-iontová baterie, 2450 mAh

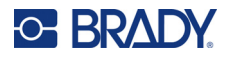

# <span id="page-8-2"></span>**Fyzické vlastnosti a charakteristika prostředí**

Tiskárna M511 má následující fyzické vlastnosti a je určena pro prostředí s níže uvedenými parametry:

<span id="page-8-0"></span>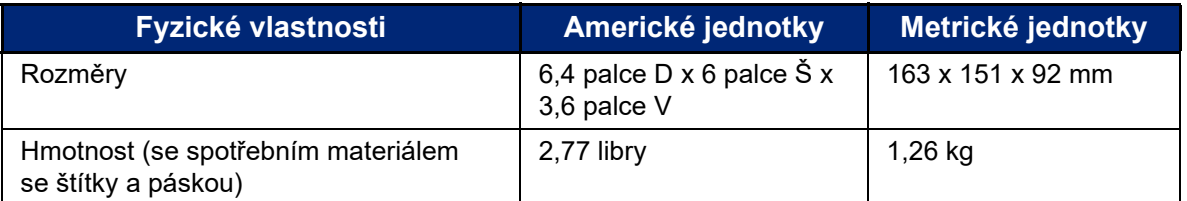

**Poznámka:** Níže uvedená tabulka se týká pouze tiskárny M511. Funkční vlastnosti spotřebního materiálu se mohou lišit.

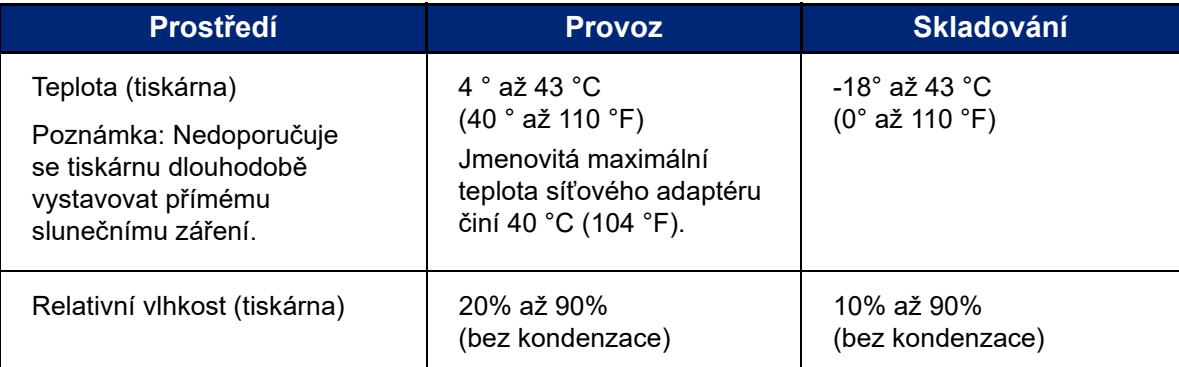

## <span id="page-8-1"></span>**Rozsah přiblížení pro Bluetooth**

Aby tiskárna M511 zachytila signál Bluetooth, měla by se nacházet ve vzdálenosti do 19,8 m (65 stop) od zařízení.

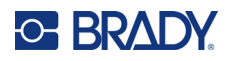

# <span id="page-9-0"></span>**2 Nastavení**

# <span id="page-9-1"></span>**Obsah krabice**

Součástí standardní dodávky tiskárny M511 jsou:

- M511 s interní baterií. (K baterii není přístup. Pro servis se obraťte na technickou podporu Brady.)
- Síťový adaptér s kabelem USB-C
- Spojka USB-C na USB- A
- Kazeta MC-1500-595-WT-BK
- Stručný návod k obsluze
- Brožura *Sada pro základní návrh Brady Workstation* včetně pokynů ke stažení
- Jednotka USB s uživatelskou příručkou, stručným návodem k obsluze a ovladačem

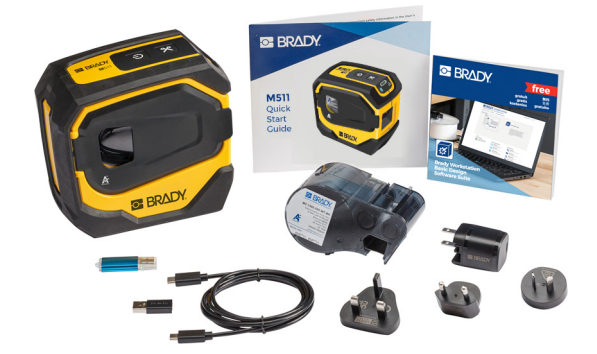

**Asijsko-pacifický region, Austrálie**

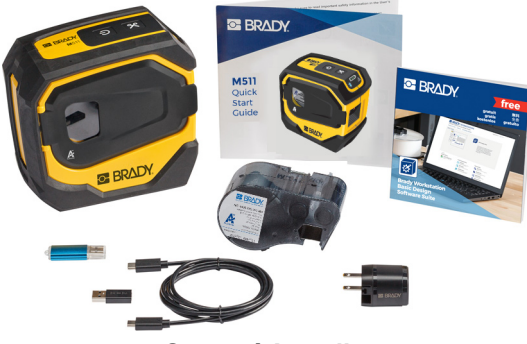

**Severní Amerika**

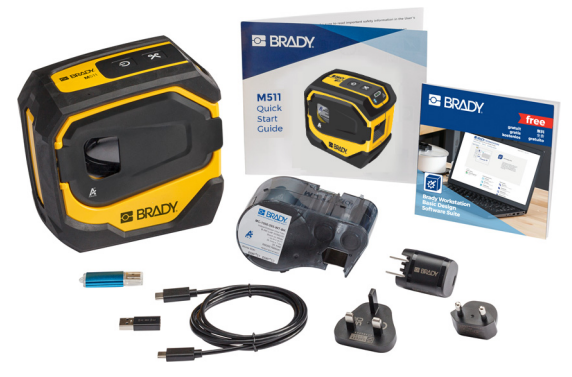

**Evropa, Střední Východ, Afrika**

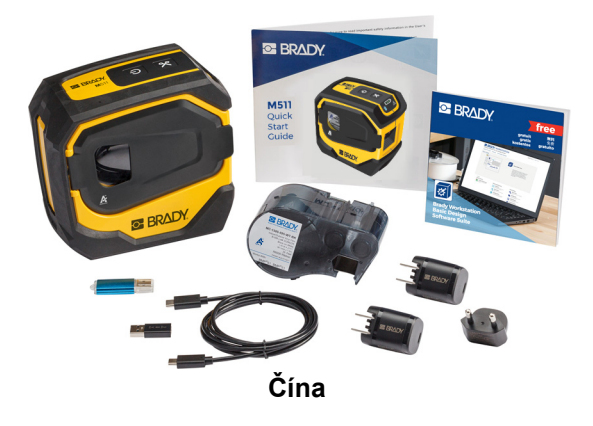

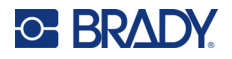

# <span id="page-10-0"></span>**Uschování obalu**

Obalový materiál, ve kterém je tiskárna M511 uložena, je třeba uschovat pro případ, že bude nutné zaslat tiskárnu a příslušenství zpět dodavateli.

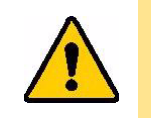

UPOZORNĚNÍ! Budete-li posílat tiskárnu, ověřte si u svého přepravce státní, městská a mezinárodní nařízení vztahující se na přepravu lithium-iontové baterie obsažené v tiskárně.

# <span id="page-10-1"></span>**Registrace**

[Zaregistrujte si tiskárnu online na stránce w](www.bradyid.com/bmp71)ww.bradycorp.com/register a obdržíte zdarma podporu a aktualizace produktu.

# <span id="page-11-0"></span>**Součástky tiskárny**

<span id="page-11-1"></span>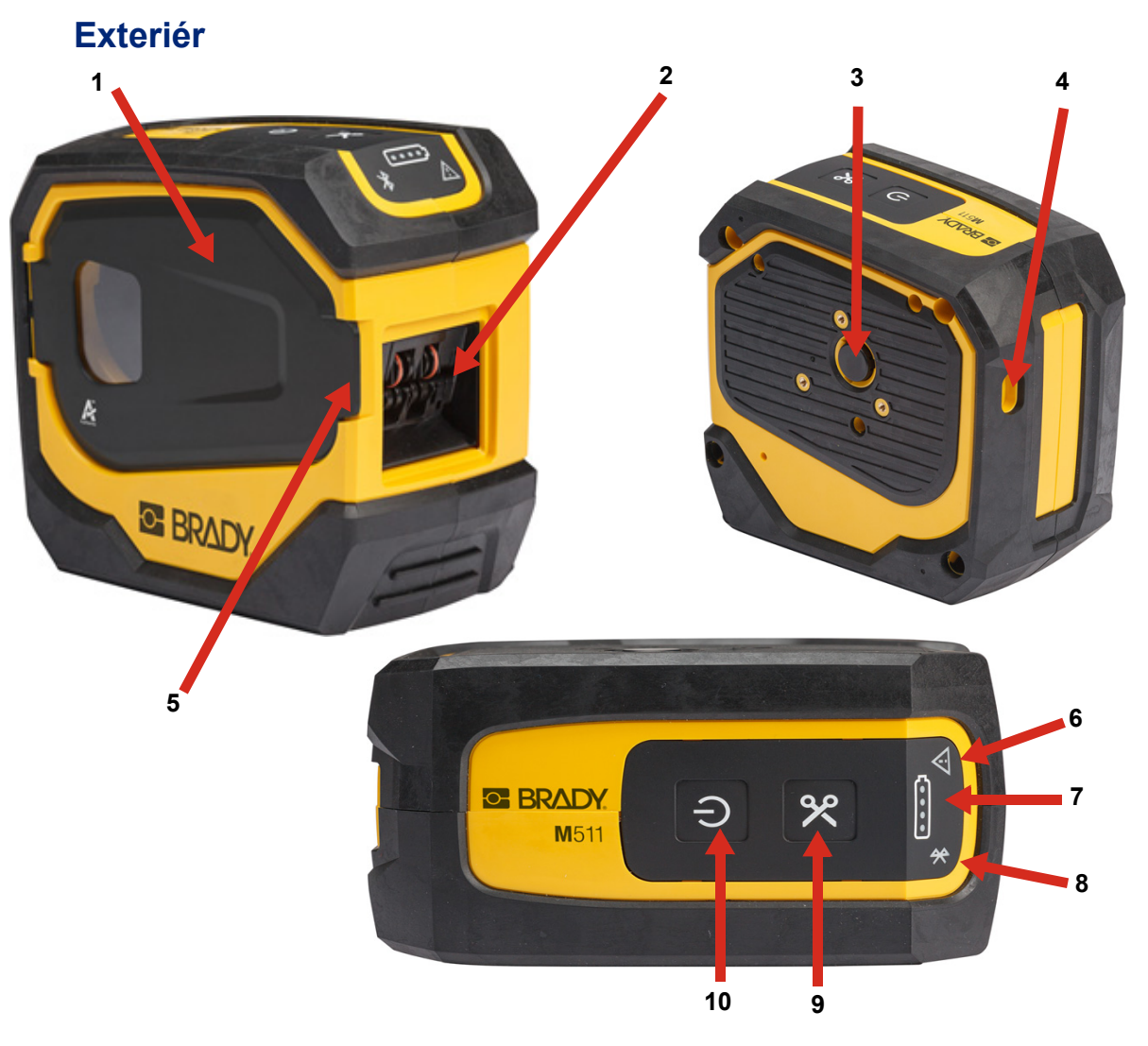

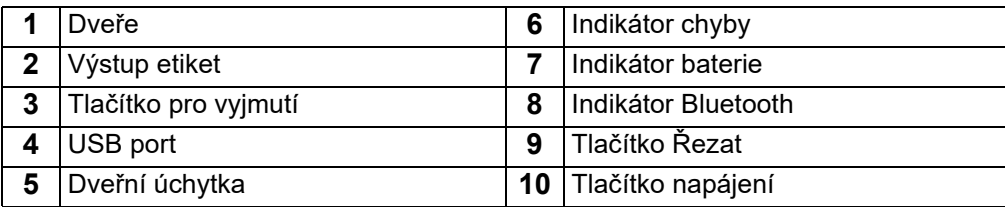

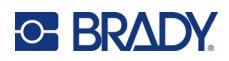

# <span id="page-12-0"></span>**Vnitřní součásti**

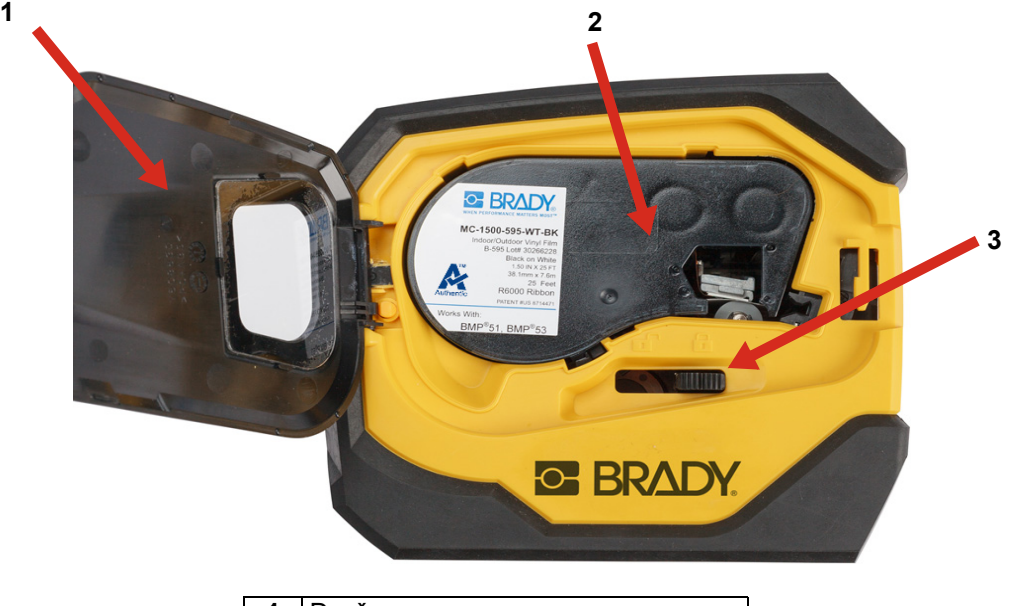

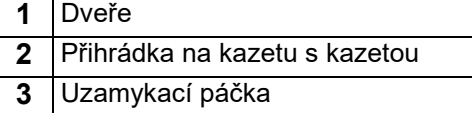

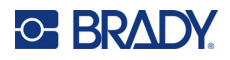

# <span id="page-13-2"></span><span id="page-13-0"></span>**Napájení a baterie**

Napájení tiskárny M511 zajišťuje vnitřní lithium-iontová baterie nebo síťový nebo USB adaptér.

**VÝSTRAHA!** Přečtěte si níže uvedené pokyny, abyste zabránili riziku požáru, elektrického šoku, výbuchu či poškození.

- Tiskárnu nevystavujte teplotám nad 43 °C (110 °F).
- Nerozebírejte či špatně nezacházejte s díly tiskárny a nepokoušejte se je vyměnit.
- Nespalujte tiskárnu. Uchovávejte tiskárnu mimo dosah zdrojů tepla.
- Uchovávejte tiskárnu mimo dosah vody.
- Na svrchní část tiskárny nepokládejte žádné předměty.
- Skladujte tiskárnu na chladném a suchém místě.
- Tiskárnu je třeba recyklovat či likvidovat řádným způsobem, a to v souladu se státními a místními předpisy.

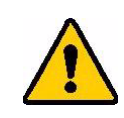

UPOZORNĚNÍ! Baterie použitá v tomto zařízení může při nesprávném zacházení představovat riziko požáru nebo chemického popálení. Nerozebírejte, nezahřívejte nad 43 °C (110 °F) ani nespalujte.

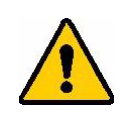

UPOZORNĚNÍ! Použitou baterii ihned zlikvidujte. Uchovávejte mimo dosah dětí. Nerozebírejte a nevhazujte do ohně.

# <span id="page-13-1"></span>**Síťový adaptér**

Tiskárnu lze napájet a nabíjet pomocí napájecího adaptéru střídavého/stejnosměrného proudu nebo připojením k portu USB na notebooku nebo ve vozidle. Když je adaptér zapojen do sítě, dobíjí se i baterie.

**Poznámka:** Nejlepších výsledků dosáhnete použitím síťového adaptéru USB do stěnového adaptéru střídavého proudu, který byl dodán s tiskárnou. Tento adaptér poskytuje výkon alespoň 15 W. S adaptérem s výkonem nižším než 15 W se bude tiskárna nabíjet déle. Také nabíjení z portu USB typu A poskytuje obvykle méně než 15 W, a proto nemusí nabíjet tak dobře.

Pro rychlé nabíjení použijte síťový adaptér střídavého proudu a připojte tiskárnu do zásuvky.

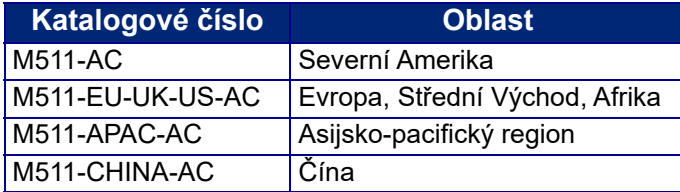

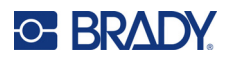

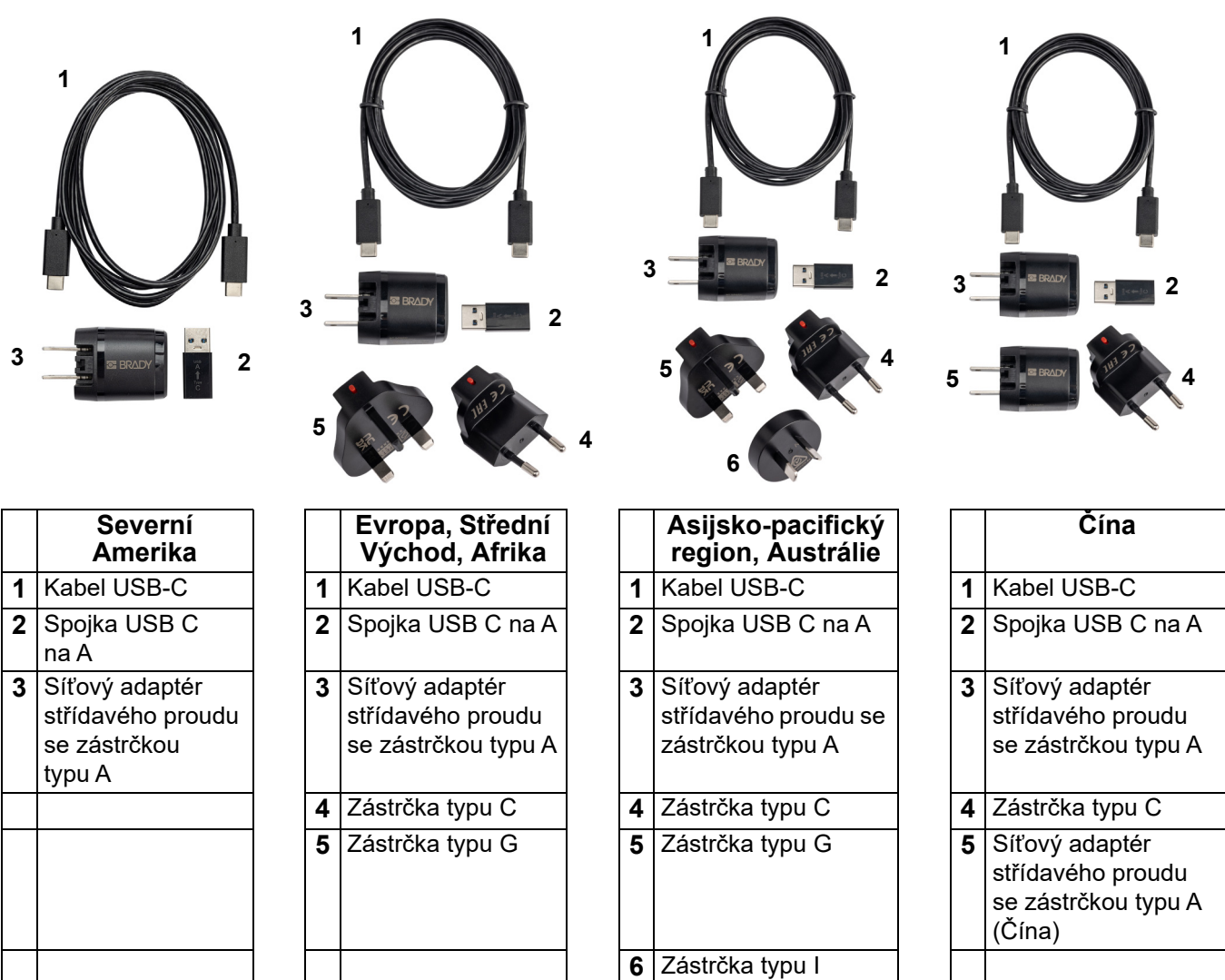

# <span id="page-14-2"></span><span id="page-14-0"></span>**Nabíjení tiskárny**

#### <span id="page-14-1"></span>*Zapojení tiskárny*

Tiskárnu můžete nabíjet z elektrické zásuvky nebo portu USB.

**DŮLEŽITÉ!** Při prvním nabíjení tiskárny použijte elektrickou zásuvku.

Informace o indikátorech stavu baterie naleznete v části ["Stav baterie" na stran](#page-30-4)ě 24.

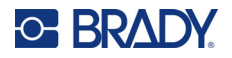

#### <span id="page-15-0"></span>**Připojení tiskárny k elektrické zásuvce:**

1. Jeden konec kabelu USB-C zasuňte do portu USB na tiskárně.

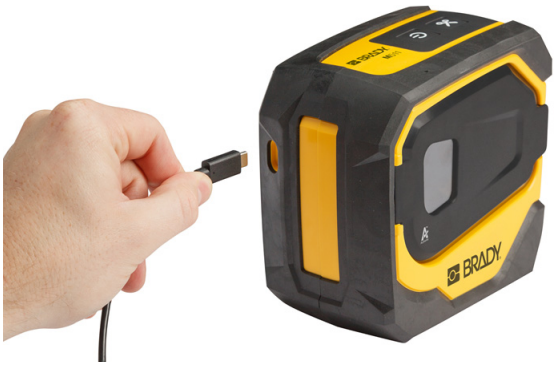

2. Druhý konec kabelu USB-C zasuňte do portu USB-C na síťovém adaptéru.

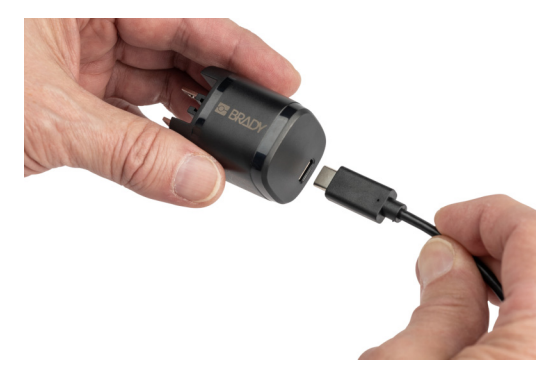

- 3. Použijte zástrčku příslušnou pro váš region.
	- **Severní Amerika:** Adaptér střídavého proudu zapojte do elektrické zásuvky.
	- **Evropa, Střední východ a Afrika:** Zástrčku typu C nebo G připojte k adaptéru střídavého proudu a poté adaptér zapojte do elektrické zásuvky.
	- **Asijsko-pacifický region:** Zástrčku typu C, G nebo I připojte k adaptéru střídavého proudu a poté adaptér zapojte do elektrické zásuvky.
	- **Čína:** Zástrčku typu C připojte k adaptéru střídavého proudu a poté adaptér zapojte do elektrické zásuvky.

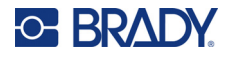

#### **Připojení tiskárny k portu USB-A:**

1. Jeden konec kabelu USB-C zasuňte do portu USB na tiskárně.

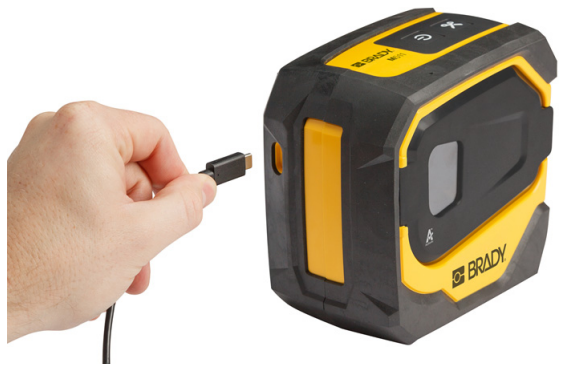

2. Druhý konec kabelu USB-C zasuňte do portu USB-C na spojce USB C-A.

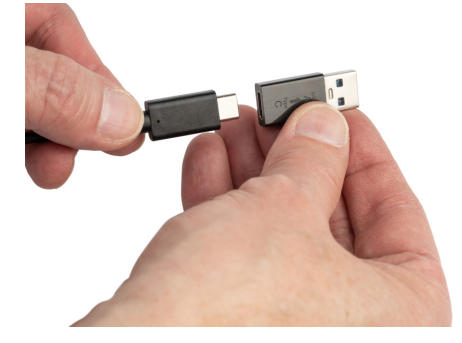

3. Spojku USB připojte k portu USB-A v počítači nebo ve vozidle.

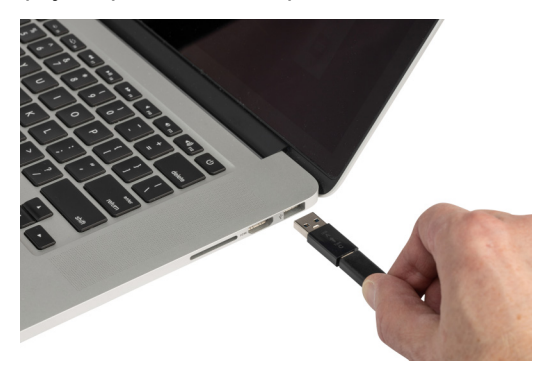

#### <span id="page-16-0"></span>*Před prvním použitím*

Než tiskárnu necháte napájet baterií, zcela vnitřní lithium-iontovou baterii nabijte.

1. Zapojte tiskárnu do elektrické zásuvky. (Podrobnosti naleznete v části "Připojení tiskárny [k elektrické zásuvce:" na stran](#page-15-0)ě 9.)

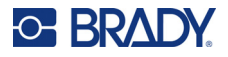

2. Nabíjejte ji po dobu 2,5 hodiny. Během nabíjení pulzují kontrolky stavu baterie. Když všechny čtyři kontrolky svítí zeleně a přestanou pulzovat, je baterie plně nabitá. Podrobné informace o stavu naleznete v části ["Stav baterie" na stran](#page-30-4)ě 24.

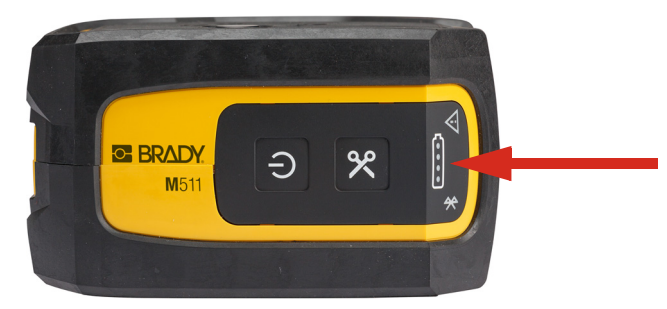

# <span id="page-17-0"></span>**Zapnutí tiskárny**

**Jak zapnout či vypnout tiskárnu:**

1. Stiskněte tlačítko napájení a podržte zmáčknuté po dobu jedné sekundy.

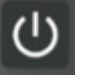

## <span id="page-17-1"></span>**Automatické vypnutí**

Chcete-li spořit nabití baterie, tiskárna se po určité době nečinnosti automaticky vypne. K nastavení doby nečinnosti použijte mobilní aplikaci Express Labels, viz ["Vypnutí" na stran](#page-20-0)ě 14.

### <span id="page-17-2"></span>**Vynucení restartu**

V případě, kdy tiskárna nereaguje, ji restartujte přidržením tlačítka napájení po dobu patnácti sekund. Po restartování tiskárny se rozsvítí kontrolky baterie a Bluetooth.

# <span id="page-17-5"></span><span id="page-17-3"></span>**Software pro vytváření štítků**

Nainstalujte software pro tvorbu štítků na počítač nebo mobilní zařízení, nastavte připojení k tiskárně a potom použijte software k vytvoření štítků a jejich odeslání do tiskárny. (Navštivte místní stránku společnosti Brady, kde naleznete další software Brady. Mějte na paměti, že starší verze softwaru Brady na tvorbu štítků nemusí automaticky rozpoznat tiskárnu a že informace uvedené v této příručce vycházejí ze softwaru uvedeného níže.)

- Aplikaci Brady Express Labels používejte na mobilním zařízení.
- Software Brady Workstation používejte na stolním počítači či laptopu.

### <span id="page-17-4"></span>**Mobilní zařízení**

Operační systém mobilního zařízení musí být jeden z následujících:

- Android 6.0 nebo vyšší
- Apple iOS 10.0 nebo vyšší

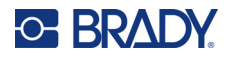

Mobilní zařízení musí podporovat verzi Bluetooth® 4.2 nebo vyšší.

#### **Instalace aplikace Expresní etikety společnosti Brady a zahájení práce:**

- 1. Stáhněte si aplikaci z Apple® App Store nebo Google Play™.
- 2. Připojte se k tiskárně. Viz "Př[ipojení tiskárny" na stran](#page-18-2)ě 12.
- 3. Proveďte konfiguraci nastavení. Viz ["Nastavení tiskárny" na stran](#page-19-3)ě 13.
- 4. Vytvořte etikety a tiskněte.

#### <span id="page-18-0"></span>**Počítač**

Software Brady Workstation nabízí řadu aplikací, které usnadňují tvorbu štítků pro konkrétní účely. Rovněž poskytuje snadno použitelné aplikace pro vlastní design štítků.

#### <span id="page-18-3"></span>**Jak si opatřit software Brady Workstation:**

- 1. Ujistěte se, že je počítač připojen k internetu.
- 2. Navštivte stránku [workstation.bradyid.com](https://workstation.bradyid.com/).
- 3. Dle pokynů na obrazovce si zvolte patřičný software pro vámi zamýšlené použití a stáhněte si ho.

# <span id="page-18-1"></span>**Instalace ovladače Windows (volitelné)**

Používáte-li aplikaci Brady Express Labels nebo software Brady Workstation, není třeba instalovat ovladač Windows. Přeskočte na "Př[ipojení tiskárny" na stran](#page-18-2)ě 12.

Pokud pracujete se starší verzí softwaru Brady nebo softwarem třetí strany, je nutné ovladač Windows nainstalovat. Viz soubor *Pokyny k instalaci ovladače* ve formátu PDF na USB disku, který je součástí dodávky tiskárny.

# <span id="page-18-2"></span>**Připojení tiskárny**

Připojte se k softwaru na tvorbu značení pomocí bezdrátové technologie Bluetooth<sup>®</sup> nebo USB kabelem.

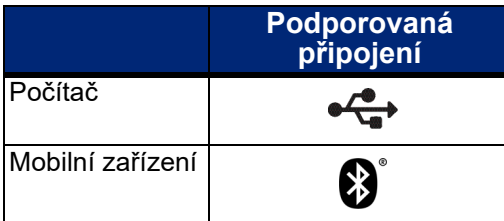

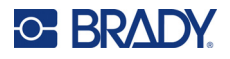

### <span id="page-19-0"></span>**Bluetooth**

Kontrolka stavu Bluetooth má následující významy:

- Symbol Bluetooth bliká modře: Nejsou připojena žádná zařízení.
- Symbol Bluetooth svítí modře: Je připojeno alespoň jedno zařízení.

V jednom okamžiku může být připojeno pouze jedno mobilní zařízení.

#### **Jak připojit tiskárnu k mobilnímu zařízení pomocí Bluetooth:**

- 1. Zapněte tiskárnu. Viz ["Zapnutí tiskárny" na stran](#page-17-0)ě 11. Když je tiskárna zapnutá, automaticky se zapne Bluetooth.
- 2. Na mobilním zařízení otevřete aplikaci Express Labels.
	- Pokud není k aplikaci Expresní etikety aktuálně připojena žádná jiná tiskárna, software novou tiskárnu detekuje.

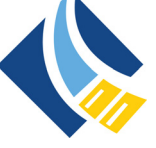

- Pokud je momentálně k aplikaci Expresní etikety připojena jiná tiskárna, tiskárnu přidejte ručně. Klepněte na nabídku, potom klepněte na položku **Tiskárny** a klepnutím na žlutou ikonu + a přidejte novou tiskárnu.
- 3. Klepnutím na ovládací prvek připojte tiskárnu. Po připojení můžete v případě potřeby změnit název tiskárny.

#### <span id="page-19-1"></span>*Odpojování*

Pokud potřebujete zařízení odpojit, použijte funkci *Zapomenout* v aplikaci Expresní etikety.

### <span id="page-19-2"></span>**USB**

K připojení k počítači prostřednictvím USB 2.0 zapojte poskytnutý USB kabel do tiskárny a počítače. Software Brady Workstation automaticky rozpozná tiskárnu, když je spojení provedeno prostřednictvím USB kabelu.

**Poznámka:** Pokud nepoužíváte software Brady Workstation, je třeba nainstalovat ovladač tiskárny. Viz soubor *Pokyny k instalaci ovladače* ve formátu PDF na USB disku, který je součástí dodávky tiskárny.

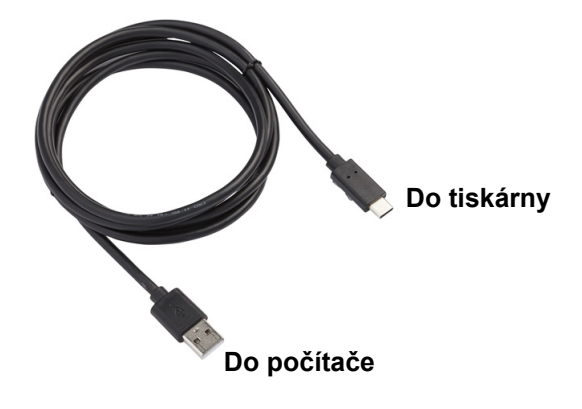

# <span id="page-19-3"></span>**Nastavení tiskárny**

Všechna nastavení se konfigurují v mobilní aplikaci Express Labels. Většina nastavení (například jazyk a měrné jednotky) se týká celého softwaru a není specifická pro jeden model tiskárny. Jediná nastavení, která můžete na tiskárně M511 měnit, jsou čas vypnutí a název tiskárny.

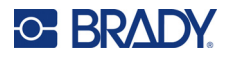

# <span id="page-20-4"></span><span id="page-20-0"></span>**Vypnutí**

Tiskárna může šetřit energii tím, že se po určité době nečinnosti vypne. Výchozí nastavení je vypnutí po 30 minutách nečinnosti.

Chcete-li nastavit neaktivní období, otevřete seznam tiskáren v aplikaci Expresní etikety a vyberte tiskárnu pro informace o tiskárně a její vlastnosti.

**Poznámka:** Čas vypnutí je uložen v tiskárně, takže pokud čas vypnutí změní více osob, bude pro všechna zařízení používající tiskárnu platit pouze poslední hodnota.

### <span id="page-20-1"></span>**Název tiskárny**

Výchozí název tiskárny je model a výrobní číslo tiskárny. V aplikaci Express Labels můžete použít popisnější název.

Pokud chcete změnit název tiskárny, otevřete seznam tiskáren v aplikaci Express Labels a klepněte na nabídku Další, kde najdete možnost přejmenovat tiskárnu. Přiřazený název se použije pouze v této instanci aplikace Expresní etikety. Ostatní lidé uvidí buď výchozí název, nebo název, který jí byl přiřazen.

# <span id="page-20-3"></span><span id="page-20-2"></span>**Vložení kazet**

Tiskárna M511 používá kazety řady M-50, které kombinují pásku a etikety v jedné kazetě. Používejte pouze kazety s logem Brady Authentic.

Etikety Brady jsou vybaveny čipem, který umožňuje tiskárně a softwaru pro tvorbu značení společnosti Brady rozpoznat typ etikety a automaticky nastavit mnoho údajů o jejím formátování.

#### **Vložení kazet:**

1. Dvířka otevřete stlačením nebo zatažením úchytky.

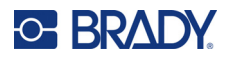

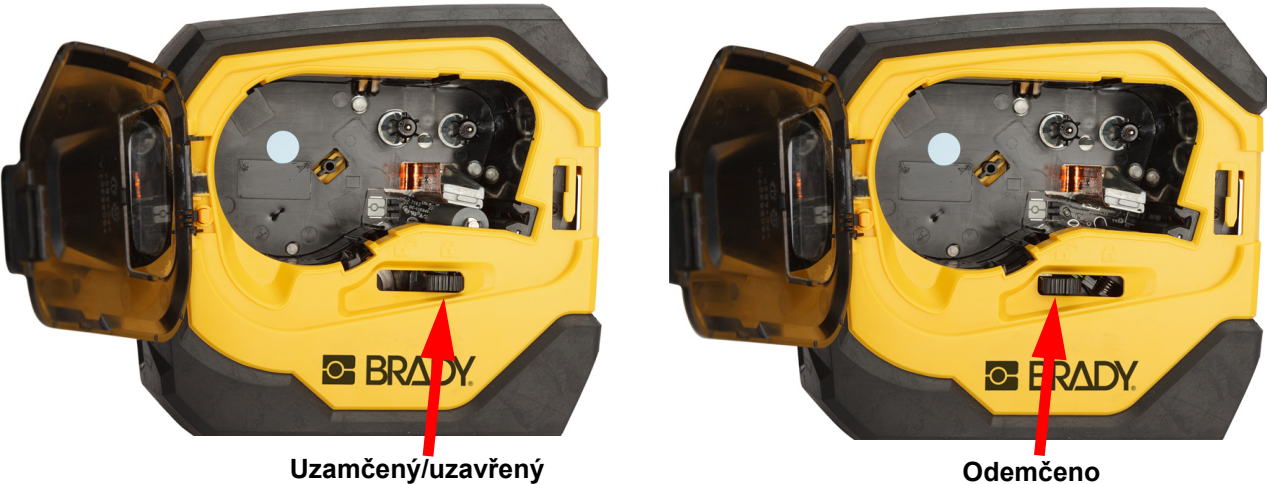

2. Kazetu odjistěte posunutím uzamykací páčky doleva. Kazety lze vložit při zapnutém nebo

- 
- 3. Stiskněte tlačítko pro vyjmutí na zadní straně tiskárny.

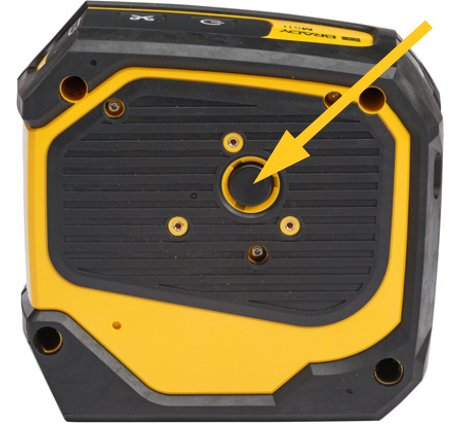

4. Vyjměte kazetu z tiskárny.

vypnutém zařízení.

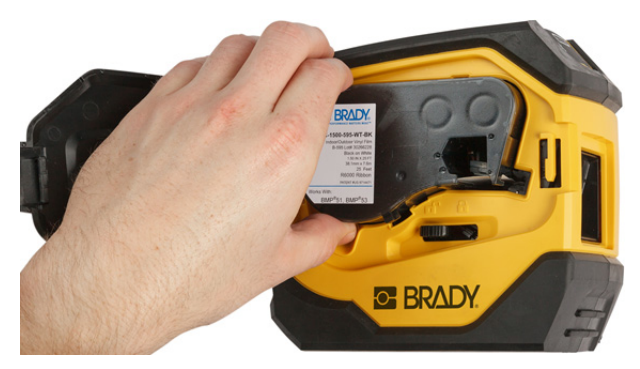

5. Vložte do přihrádky novou kazetu a zatlačte na ni, dokud nezapadne na místo.

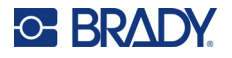

6. Kazetu zajistěte posunutím uzamykací páčky doprava.

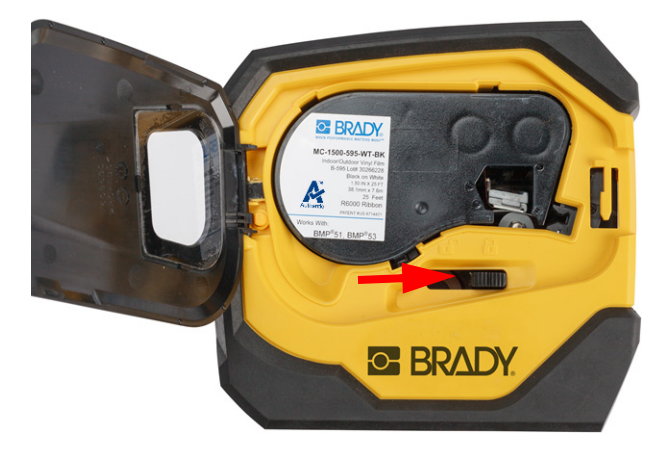

7. Zavřete dveře.

Je-li kazeta prázdná, recyklujte ji v souladu s místními předpisy. (Informace ohledně recyklace kazet naleznete na ["Recyklace kazety" na stran](#page-22-0)ě 16.)

Kazetu skladujte na chladném a suchém místě.

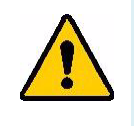

**VÝSTRAHA!** Mějte prosím na paměti, že přihrádka na kazetu obsahuje díly a zařízení, které mohou podléhat poškození elektrostatickým výbojem (ESD). Při vkládání a vyjímání kazety je třeba dbát, aby nedošlo k poškození zařízení.

# <span id="page-22-0"></span>**Recyklace kazety**

Kazety je třeba recyklovat v souladu s místními předpisy. Před recyklováním je nutno použité kazety oddělit a vyjmout jejich jednotlivé díly. Tyto různé díly se následně musí recyklovat v příslušných recyklačních nádobách.

#### <span id="page-22-1"></span>**Materiály**

- 1/4palcový šroubovák s plochým břitem
- Ochranné brýle
- Ochranné rukavice

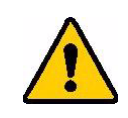

UPOZORNĚNÍ! Při rozebírání kazety s páskou nebo štítky si vždy nasaďte prostředky osobní ochrany.

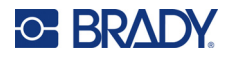

## <span id="page-23-0"></span>**Demontáž kazety**

#### **Jak demontovat kazetu:**

1. Šroubovákem s plochým břitem odstraňte čip materiálu na spodní straně kazety tak, že břit šroubováku vsunete pod roh čip materiálu, který nadzvednete.

Čip je přilepen a měl by se snadno uvolnit.

2. U úzkého okraje kazety zasuňte šroubovák s plochým břitem do švu kazety. Zlehka šroubovák otočte, abyste oddělili dva vnější jednotky pouzdra. Postup opakujte na různých místech kolem švu.

3. Oddělte horní část krytu od základny. Jednu nožku kovové pružiny na horní straně disku páčením uvolněte ze svorky. Pružina a disk vyskočí z pouzdra.

**BRADY** 

A

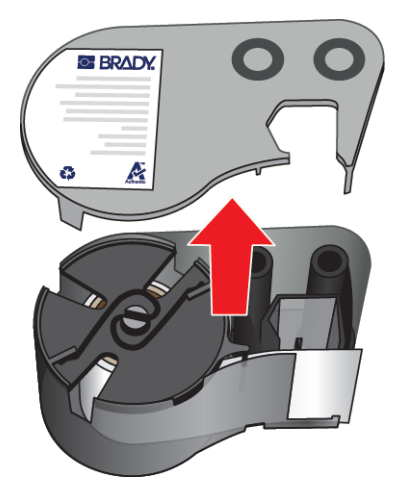

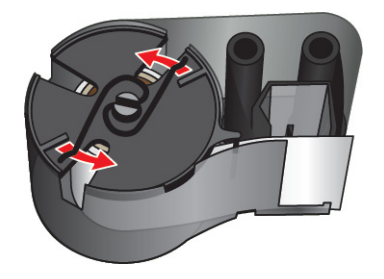

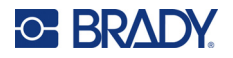

4. Vyjměte cívky pásky. Odviňte a oddělte pásku z cívek.

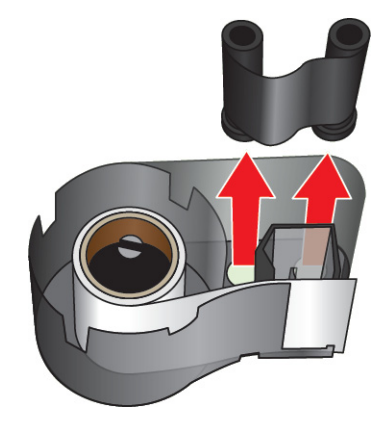

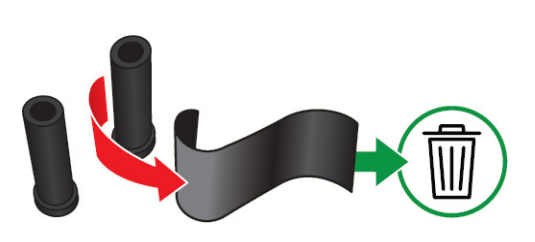

5. Vyjměte etikety z pouzdra kazety a poté vyjměte černý plastový válec z vnitřku jádra etiket.

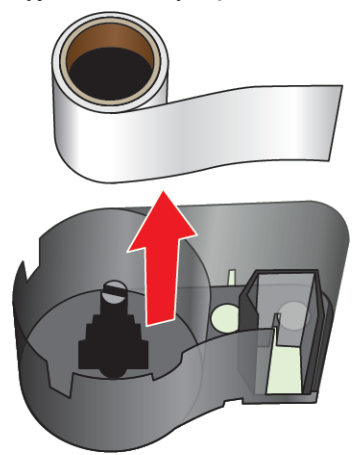

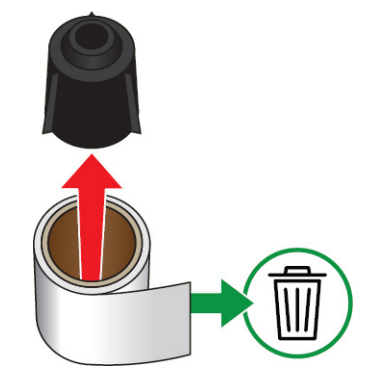

6. Vysuňte kovovou pružinu z vnitřní strany černého plastového válce.

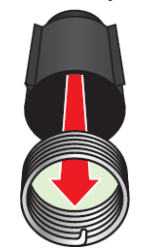

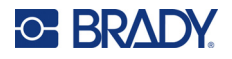

# <span id="page-25-0"></span>**Recyklace dílů**

Díly je třeba vyjmout z kazety a recyklovat v souladu s následujícími pokyny.

**Pouzdra a cívky**

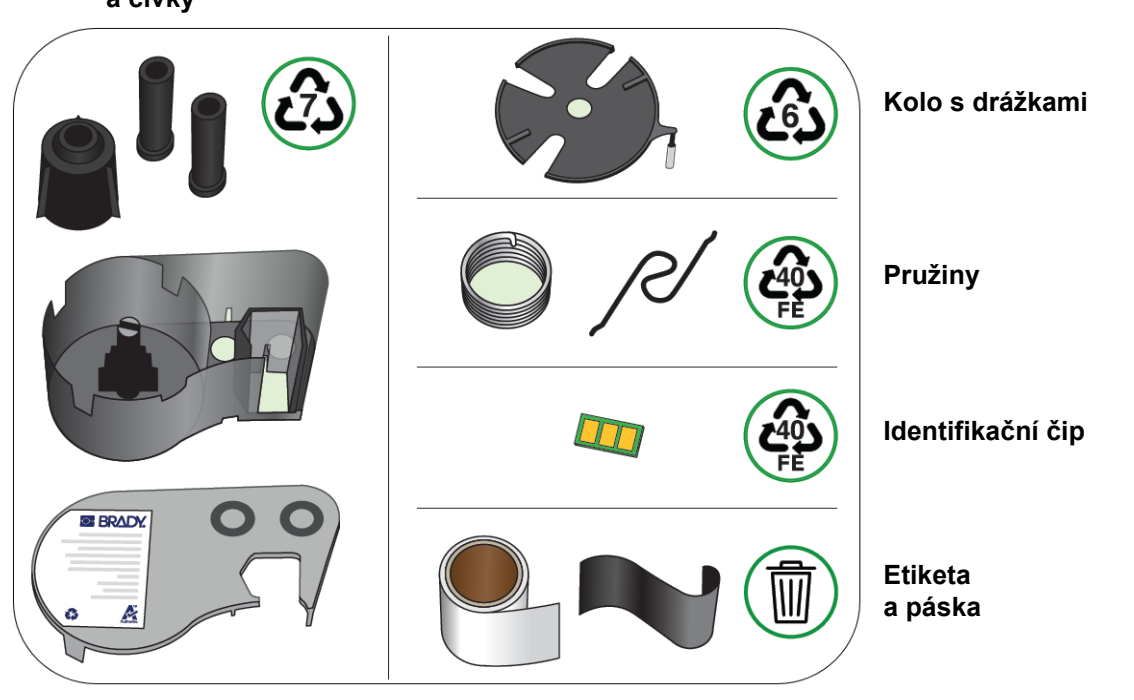

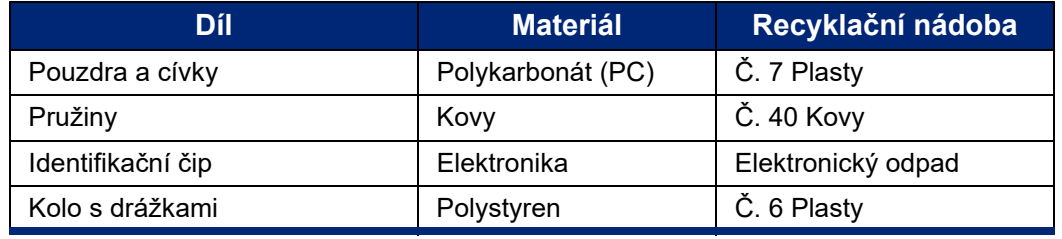

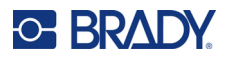

# <span id="page-26-0"></span>**Příslušenství**

Následující příslušenství, která jsou k dispozici pro tiskárnu štítků M511, lze zakoupit odděleně u prodejce:

- magnet (M51-MAGNET)
- Užitkový hák (M511-HOOK)
- Napájecí cihla (M511-POWER)
- Sada síťového adaptéru střídavého proudu pro Severní Ameriku (M511-AC)
- Sada síťového adaptéru střídavého proudu pro Evropu, Střední východ a Afriku (M511-EU-UK-US-AC)
- Sada síťového adaptéru střídavého proudu pro Asijsko-pacifický region a Austrálii (M511-APAC-AC)
- Sada síťového adaptéru střídavého proudu pro Čínu (M511-CHINA-AC)
- měkký přenosný kufřík (BMP-SC-1)
- pevný přenosný kufřík (M511-HC)

## <span id="page-26-1"></span>**Magnet**

Magnet, který se prodává zvlášť, se používá k připevnění tiskárny k magnetickým povrchům, např. panelům nebo nosníkům I.

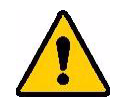

**VÝSTRAHA!** Magnet tvoří kovový prvek neodym.

- Silné magnety mohou rušit správnou funkci kardiostimulátoru, defibrilátoru a dalších lékařských přístrojů. Uchovávejte magnety v dostatečné vzdálenosti od lidí, kteří používají takovéto přístroje.
- Nepoužívejte magnety ve výbušném prostředí.

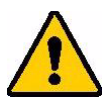

- Nedávejte dětem silné magenty (zejména neodymové). Uchovávejte tento produkt mimo dosah dětí.
- Mnohé magnety jsou křehké a mohou se roztříštit, když jsou k sobě přitaženy nebo když skočí na ocelový povrch. Vždy noste ochranné brýle kdykoli, kdy by tato situace mohla nastat.
- Magnety mohou natrvalo poškodit analogové hodinky, televize a počítačové obrazovky.
- Silné magnety mohou ovlivnit citlivé elektronické nástroje a navigační přístroje nebo je mohou rušit. Vždy uchovávejte magnety v dostatečné vzdálenosti od takovýchto zařízení.
- Magnety mohou zničit informace uložené na magnetických médiích, jako jsou například kreditní karty, páskové jednotky a počítačové pevné disky. Svá data ochraňte umístěním těchto a dalších magnetických médií mimo dosah tohoto výrobku.

Likvidujte v souladu se státními a místními nařízeními.

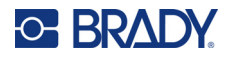

#### **Jak připevnit magnet k tiskárně:**

1. Odsuňte ochranné destičky z magnetů.

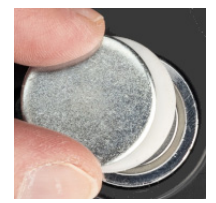

2. Umístěte magnetické příslušenství na zadní stranu tiskárny tak, aby byly otvory pro šrouby v jedné linii.

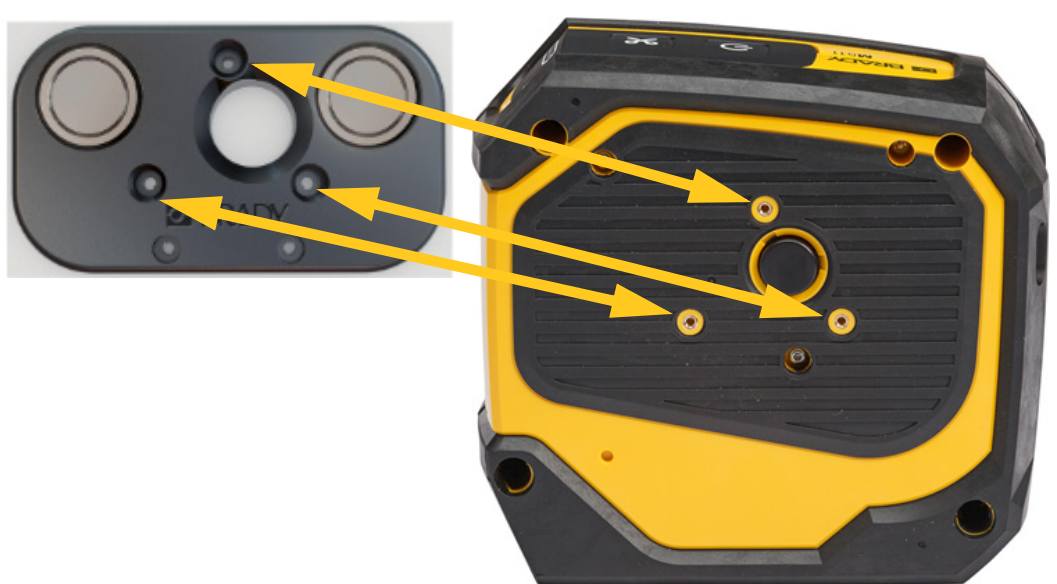

3. Tři šrouby, které jsou součástí magnetu, zašroubujte a připevněte jej k tiskárně.

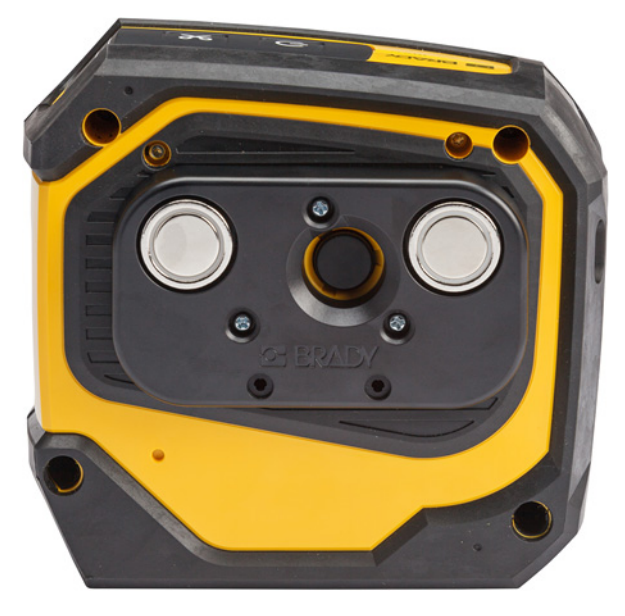

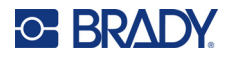

# <span id="page-28-0"></span>**Užitkový háček**

K zavěšení tiskárny na háček, kliku nebo jiný výstupek použijte užitkový háček, který lze zakoupit samostatně.

#### **Připevnění užitkového háčku:**

- 1. Umístěte užitkový háček na zadní stranu tiskárny tak, aby byly otvory pro šrouby v jedné linii.
- 2. Tři šrouby, které jsou součástí užitkového háčku, zašroubujte a připevněte jej k tiskárně.

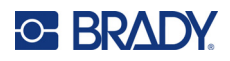

# <span id="page-29-0"></span>**3 Začínáme**

# <span id="page-29-1"></span>**Ovládací prvky a stav**

Panel na horní straně tiskárny obsahuje tlačítka napájení a ořezu a tři stavové kontrolky.

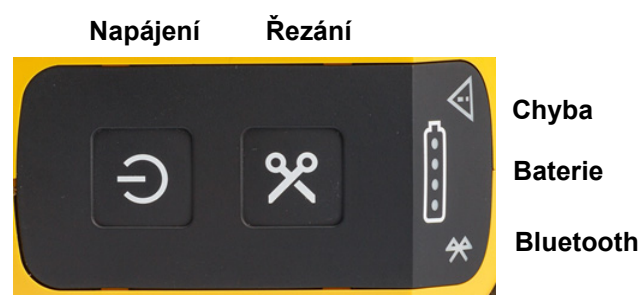

Další informace o stavu, například o zbývajícím materiálu v kazetě, lze nalézt v aplikaci Expresní etikety společnosti Brady a na straně Tisk ve vaši aplikaci Brady Workstation.

### <span id="page-29-2"></span>**Napájení**

V závislosti na tom, jak dlouho podržíte tlačítko napájení, lze tiskárnu zapnout nebo restartovat.

- Klepnutí: zapnutí a vypnutí tiskárny.
- 15 sekund: restartování tiskárny.

## <span id="page-29-3"></span>**Řezání**

K řezání dochází automaticky v závislosti na nastavení řezu v souboru etiket. Chcete-li řezat ručně, stiskněte tlačítko řezání na tiskárně.

#### <span id="page-29-4"></span>**Bluetooth**

Kontrolka stavu Bluetooth má následující významy:

- Pulzující světlo: tiskárna vysílá signál Bluetooth pro spárování.
- Stálé světlo: tiskárna je spárována s mobilním zařízením.

V jednom okamžiku může tiskárna používat pět mobilních zařízení. Jakmile aplikace Expresní etikety společnosti Brady přestane být v mobilním zařízení aktivní (aplikace může být stále otevřená, ale na pozadí), připojení se uvolní pro jiné zařízení.

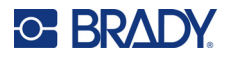

### <span id="page-30-4"></span><span id="page-30-0"></span>**Stav baterie**

Kontrolka stavu baterie se skládá ze čtyř bodů, které indikují úroveň nabití. Pulzující kontrolky signalizují, že se baterie nabíjí.

- 76–100 % nabití nebo je dokončeno nabíjení
- 51–75 % nabití

• 26–50 % nabití

- 20–25 % nabití
- Méně než 20 % nabití

## <span id="page-30-1"></span>**Chyba**

Chybová kontrolka má následující významy:

- Blikající oranžová: došlo ke kritické chybě, která brání tisku. Zkontrolujte software, zda nevykazuje chybovou zprávu. Další nápovědu k nápravě chyby najdete v části ["Chybové zprávy" na stran](#page-38-5)ě 32.
	- **Expresní etikety:** Otevřete aplikaci Expresní etikety v připojeném zařízení a prohlédněte si stav tiskárny a zobrazte konkrétní chybovou zprávu.
	- **Brady Workstation:** Chybové zprávy jsou k dispozici na stránce Tisk v aplikaci Brady Workstation, ze které jste tiskli. Ujistěte se, že v počítači připojeném k tiskárně používáte aplikaci Brady Workstation a že je otevřen soubor s etiketami, které tisknete.
- Stálá oranžová: došlo k nekritické chybě. Zprávu můžete v aplikaci Expresní nebo v softwaru Brady Workstation zrušit a pokračovat v tisku.

# <span id="page-30-2"></span>**Vytváření etiket**

V aplikaci Expresní etikety společnosti Brady nebo Brady Workstation vytvořte soubory s etiketami. Viz ["Software pro vytvá](#page-17-5)ření štítků" na straně 11.

# <span id="page-30-3"></span>**Tisk**

Než začnete tisknout, musíte v softwaru vytvořit štítky. Viz ["Software pro vytvá](#page-17-5)ření štítků" na straně 11.

#### **Jak tisknout štítky:**

- 1. Ujistěte se, že je tiskárna zapnutá a kazeta je zajištěná.
- 2. V aplikaci Expresní etikety společnosti Brady nebo v softwaru Brady Workstation otevřete soubor s etiketami.

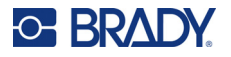

3. Klepněte na tlačítko Tisk v softwaru.

Software odešle štítky do tiskárny.

Pokud dojde k přerušení tisku, například když dojde kazeta, systém automaticky zastaví tisk a rozsvítí se indikátor chyby. Aplikace Express Labels zobrazí zprávu, že kazeta došla. Informace o chybách jsou k dispozici také v aplikaci Brady Workstation, viz ["Chyba" na stran](#page-30-1)ě 24.

**DŮLEŽITÉ!** Pokud tiskárnu nepoužíváte, nezapomeňte kazetu odjistit. Pokud je kazeta v době, kdy se tiskárna nepoužívá, zajištěna, tisková hlava zůstane přitisknutá k psacímu válci. Zbytkové teplo v tiskové hlavě může způsobit přenos inkoustu na další etiketu.

Informace o odstraňování problémů naleznete v [Kapitola 5:](#page-35-2) Odstraň[ování problém](#page-35-2)ů, která začíná na [strana 29.](#page-35-2)

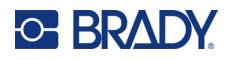

# <span id="page-32-0"></span>**4 Údržba**

Čištění tiskárny zvyšuje kvalitu tisku a čitelnost. Zvýší také výkonnost, prodlouží životnost, spolehlivost a výkon tiskárny.

# <span id="page-32-1"></span>**Instalace aktualizací firmwaru**

Aktualizace firmwaru (systémového softwaru tiskárny) jsou k dispozici prostřednictvím softwaru Brady Workstation. Sada pro základní návrh Brady Workstation je k dispozici zdarma. Viz ["Jak si opat](#page-18-3)řit [software Brady Workstation:" na stran](#page-18-3)ě 12.

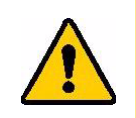

UPOZORNĚNÍ! Při aktualizaci nepřerušujte napájení proudem.

#### **Jak aktualizovat firmware:**

- 1. Připojte tiskárnu k počítači s nainstalovaným softwarem Brady Workstation. Počítač musí být připojen k internetu.
- 2. Spusťte software Brady Workstation a otevřete nástroj Tiskárny, který informuje o dostupnosti aktualizací.
- 3. Další podrobnosti naleznete v nápovědě v nástroji Tiskárny.

# <span id="page-32-2"></span>**Aktualizace knihovny etiket tiskárny**

Soubory knihovny etiket tiskárny jsou součástí databáze informací o dílech etiket a pásky a umožňují optimální fungování tiskárny s různými spotřebními materiály.

Knihovnu etiket pravidelně aktualizujte, čímž zajistíte, že tiskárna obsahuje data pro všechny nové spotřební materiály s etiketami. Aktualizaci rovněž proveďte v případě, že jste si objednali speciální zásobu etiket od společnosti Brady, ke které byly přiloženy nové soubory knihovny etiket.

Aktualizace knihovny etiket tiskárny jsou k dispozici prostřednictvím softwaru Brady Workstation. Sada pro základní návrh Brady Workstation je k dispozici zdarma. Viz "Jak si opatřit software Brady [Workstation:" na stran](#page-18-3)ě 12.

#### **Aktualizace souborů knihovny etiket:**

1. Připojte tiskárnu k počítači s nainstalovaným softwarem Brady Workstation. Počítač musí být připojen k internetu.

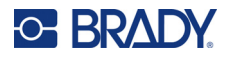

- 2. Spusťte software Brady Workstation a otevřete nástroj Tiskárny, který informuje o dostupnosti aktualizací.
- 3. Další podrobnosti naleznete v nápovědě v nástroji Tiskárny.

# <span id="page-33-1"></span><span id="page-33-0"></span>**Čištění tiskové hlavy a psacího válce**

#### **Čištění tiskové hlavy a psacího válce:**

1. Stisknutím tlačítka napájení na horní straně tiskárny ji vypněte

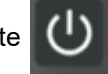

2. Vyjměte kazetu. Viz ["Vložení kazet" na stran](#page-20-3)ě 14.

**Poznámka:** Ujistěte se, že uzamykací páčka je v odemčené poloze (vlevo). Pokud tomu tak není, nebudete se moct dostat k tiskové hlavě.

- 3. Lehce navlhčete tampon bez chloupků izopropylalkoholem nebo použijte předem navlhčené čisticí tampony (PCK-6). Doporučujeme používat tyto tampony společnosti Brady s číslem dílu PCK-6, protože neobsahují vlákna a isopropylalkohol neobsahuje žádné přísady.
- 4. Tiskovou hlavu jemně otřete.

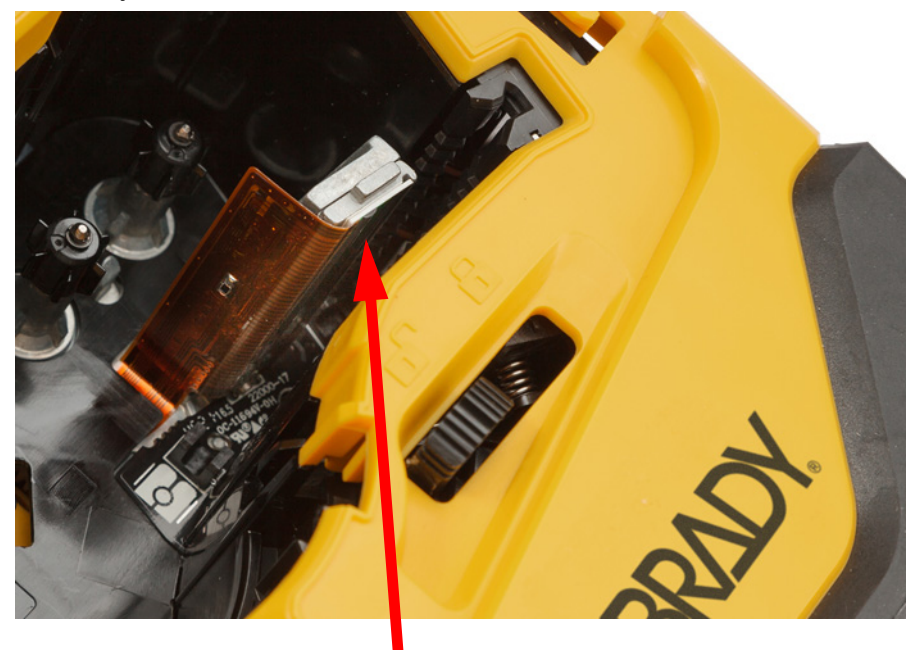

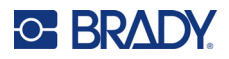

5. Čistým navlhčeným tamponem rovněž zlehka otřete kartáček psacího válce. Abyste měli přístup k psacímu válci, posuňte uzamykací páčku do zajištěné polohy.

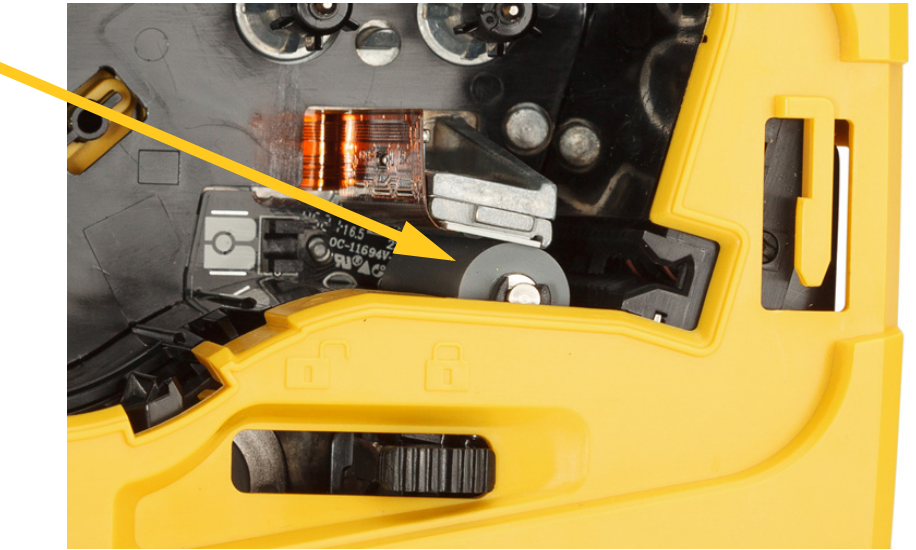

# <span id="page-34-1"></span><span id="page-34-0"></span>**Čištění snímačů**

Nečistoty na snímači mohou způsobit posunutí tisku na předem připravených etiketách. **Čištění snímače polohy:**

1. Stisknutím tlačítka napájení na horní straně tiskárny ji vypněte

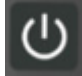

- 2. Vyjměte kazetu. Viz ["Vložení kazet" na stran](#page-20-3)ě 14.
- 3. Snímač očistěte od nečistot buď stlačeným vzduchem, nebo tamponem, který nepouští vlákna.

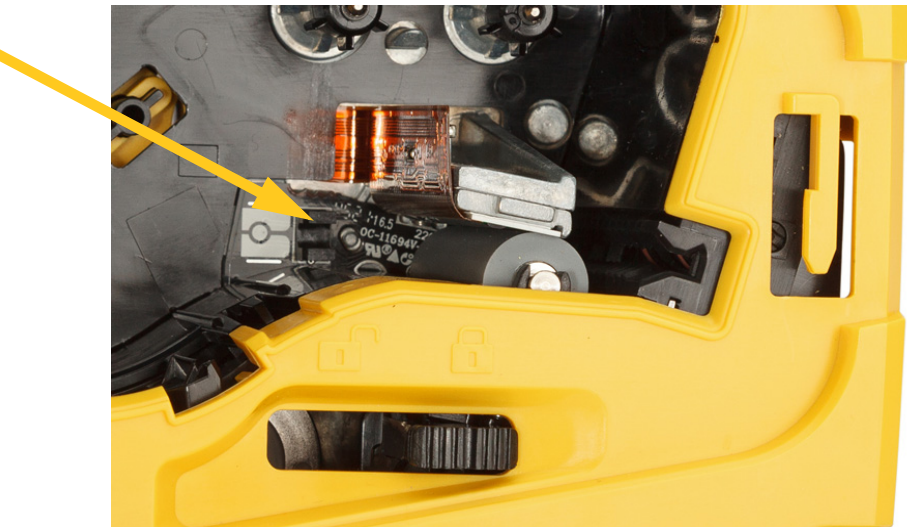

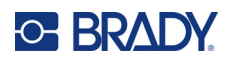

# <span id="page-35-2"></span><span id="page-35-0"></span>**5 Odstraňování problémů**

Následující části poskytují informace, které pomáhají řešit problémy s tiskárnou.

- Níže uvedená část "Příklady odstraň[ování problém](#page-35-1)ů" obsahuje výčet možných problémů a poskytuje informace o jejich příčinách a řešeních.
- ["Chybové zprávy" na stran](#page-38-4)ě 32 uvádí seznam chybových zpráv s křížovými odkazy na příslušné informace v této příručce. Chybové zprávy se zobrazují v aplikaci Expresní etikety společnosti Brady nebo v softwaru Brady Workstation, nikoli na tiskárně.

# <span id="page-35-1"></span>**Příklady odstraňování problémů**

Narazíte-li při použití tiskárny M511 na problém, nahlédněte do následujících kapitol pro pomoc s jeho řešením.

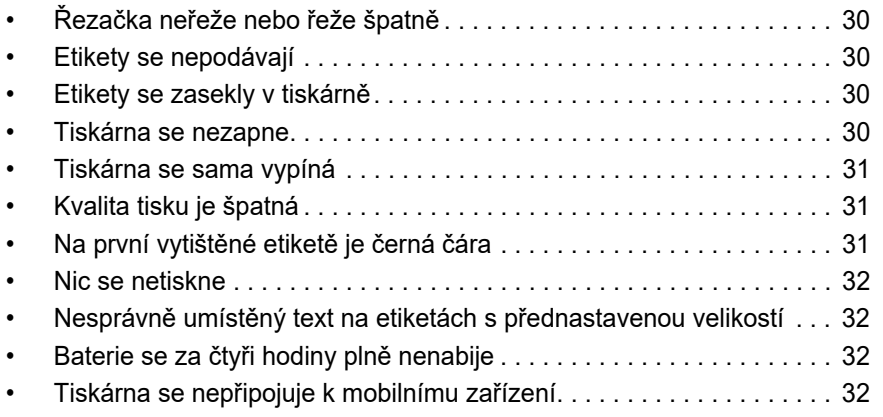

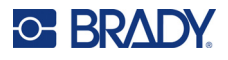

# <span id="page-36-0"></span>**Řezačka neřeže nebo řeže špatně**

**Problém:** Štítky se tisknou, ale nedochází k jejich odříznutí nebo jsou odříznuté strany nerovné a potrhané. **Řešení:**

• V noži mohou uvíznout úlomky etiket. Vyjměte kazetu. Pomocí malého nástroje jako např. pinzety či kleštiček s jehlovými čelistmi opatrně vyjměte jakékoli viditelné kousky z přihrádky na kazetu. Dávejte pozor, abyste nepoškodili žádnou z komponent v přihrádce na kazetu. Máte-li nějaké dotazy, obraťte se na technickou podporu.

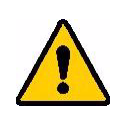

**VÝSTRAHA!** V žádném případě se nepokoušejte odstraňovat kousky prsty. Systém nože tvoří velmi ostré díly, které mohou způsobit úraz.

• Ujistěte se, že je software nastaven na požadovaný typ řezání (mezi štítky nebo na konci úlohy).

### <span id="page-36-1"></span>**Etikety se nepodávají**

**Problém:** Etikety se z tiskárny nevysunují.

**Řešení:** Zaváděcí okraj role etiket může být nerovný nebo natržený. Nůžkami zastřihněte zaváděcí okraj etiket tak, aby byl rovný.

# <span id="page-36-2"></span>**Etikety se zasekly v tiskárně**

**Problém:** V tiskárně se zasekly etikety.

**Řešení:** Odstraňte zaseknuté médium.

- 1. Odemkněte ji posunutím uzamykací páčky doleva. Odemčením se zatáhne přítlačná deska, aby bylo možné vyjmout kazetu. V případě zaseknutí velkého množství média bude případně zapotřebí silou přesunout uzamykací páčku do odjištěné polohy.
- 2. Vyjměte kazetu.
- 3. Pomocí pinzety nebo kleštiček s jehlovými čelistmi opatrně odstraňte zaseknutou etiketu a všechny viditelné úlomky v přihrádce na kazetu.

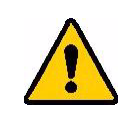

**VÝSTRAHA!** Použití kovových předmětů k odstranění zaseknutého média může poškrábat, promáčknout anebo popraskat tiskovou hlavu. Buďte opatrní, aby nedošlo k poškození tiskové hlavy.

#### <span id="page-36-3"></span>**Tiskárna se nezapne**

**Problém:** Po stisknutí napájecího tlačítka se nic neděje.

#### **Řešení:**

- Může být nutné nabít baterii. Zapojte tiskárnu do USB portu USB kabelem, který je součástí výbavy tiskárny. Pro další informace viz ["Napájení a baterie" na stran](#page-13-2)ě 7.
- Pokud je baterie nabitá a tiskárna se stále nezapíná, stiskněte a podržte tlačítko napájení po dobu patnácti sekund, aby se tiskárna restartovala.

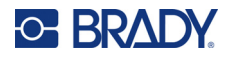

### <span id="page-37-0"></span>**Tiskárna se sama vypíná**

**Problém:** Tiskárna se často sama vypíná.

#### **Řešení:**

- Baterie může být téměř vybitá. Zapojte tiskárnu do portu USB nebo do zásuvky.Pro další informace viz ["Napájení a baterie" na stran](#page-13-2)ě 7.
- Tiskárna může být nastavena k vypínání po příliš krátké době. Viz ["Vypnutí" na stran](#page-20-4)ě 14.

### <span id="page-37-1"></span>**Kvalita tisku je špatná**

**Problém:** Tisk je příliš světlý, rozmazaný, zrnitý, komprimovaný, posunutý nebo obsahuje prázdná místa či čáry.

#### **Řešení:**

• Páska může být pomačkaná. Vyjměte kazetu z tiskárny a posuňte pásku otočením navíjecí cívky po směru hodinových ručiček, až zmačkaná páska není dále vidět. Znovu nainstalujte kazetu a znovu vytiskněte etiketu.

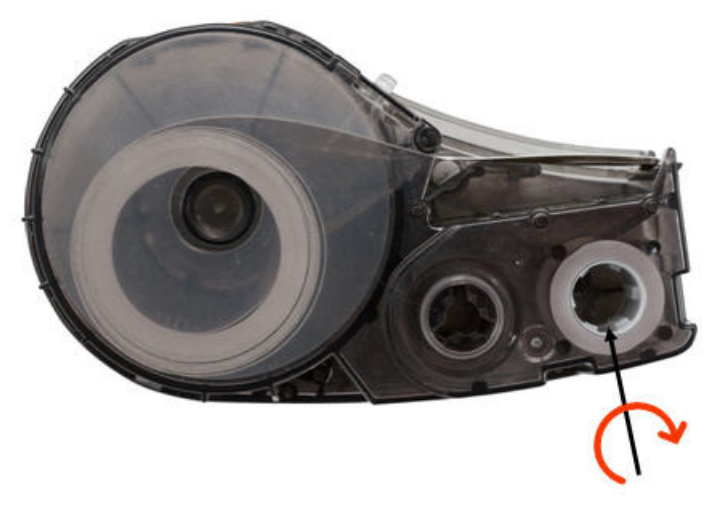

- Na tiskové hlavě se nahromadil prach nebo lepidlo. Vyčistěte tiskovou hlavu. Viz "Čištění tiskové [hlavy a psacího válce" na stran](#page-33-1)ě 27.
- Kazeta nemusí být použitelná. Nainstalujte jinou kazetu.
- Zásoba etiket může být pokrčená. Pomocí aplikace Express Labels posuňte zásobu etiket za místo pokrčení a poté etiketu vytiskněte znovu.
- Pokud je tisk stlačený nebo posunutý, může být psací válec znečištěný. Vyčistěte psací válec. Viz "Čiště[ní tiskové hlavy a psacího válce" na stran](#page-33-1)ě 27.

### <span id="page-37-2"></span>**Na první vytištěné etiketě je černá čára**

**Problém:** Po určité době nepoužívání tiskárna vytvoří na první vytištěné etiketě černou čáru.

**Řešení:** Pokud je kazeta v době, kdy se tiskárna nepoužívá, zajištěna, tisková hlava zůstane přitisknutá k psacímu válci. Zbytkové teplo v tiskové hlavě způsobuje přenos inkoustu na etiketu. Etiketu vytiskněte znovu a když se tiskárna nepoužívá, odjistěte kazetu.

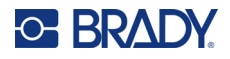

#### <span id="page-38-0"></span>**Nic se netiskne**

**Problém:** Odeslal(a) jsem soubor na tiskárnu, ale nevytiskl se.

**Řešení:**

- Zkontrolujte, zda je páčka zámku kazety zajištěna. Viz ["Vložení kazet" na stran](#page-20-3)ě 14.
- Zkontrolujte, zda není kazeta poškozená, a v případě poškození ji vyměňte.
- Zkontrolujte, zda se nezasekly etikety. Viz ["Etikety se zasekly v tiskárn](#page-36-2)ě" na straně 30.
- Restartujte tiskárnu. Stiskněte tlačítko napájení a podržte zmáčknuté na 15 sekund.

# <span id="page-38-1"></span>**Nesprávně umístěný text na etiketách s přednastavenou velikostí**

**Problém:** Text na etiketách s přednastavenou velikostí není správně umístěn.

**Řešení:** Na snímači polohy mohou být nečistoty. Vyjměte kazetu a vyfoukejte nečistoty ze snímače pomocí nádoby se stlačeným vzduchem. Viz "Čištění snímačů[" na stran](#page-34-1)ě 28.

# <span id="page-38-2"></span>**Baterie se za čtyři hodiny plně nenabije**

**Problém:** Tiskárna byla zapojena do sítě po dobu čtyř hodin a dosud není nabita.

**Řešení:** Pokud jste tiskli až do úplného vybití baterie a poté jste tiskárnu delší dobu nepoužívali (přibližně čtyři týdny nebo déle), může obnova a plné nabití baterie trvat šest až osm hodin.

### <span id="page-38-3"></span>**Tiskárna se nepřipojuje k mobilnímu zařízení**

**Problém:** Tiskárna se v aplikaci Express Labels nezobrazuje.

**Řešení:** Tiskárna nebude viditelná, pokud ji používá pět dalších mobilních zařízení. Tiskárna se zpřístupní automaticky, jakmile jedno z pěti zařízení uvolní připojení.

# <span id="page-38-5"></span><span id="page-38-4"></span>**Chybové zprávy**

Pokud na tiskárně svítí kontrolka chyby, podívejte se do aplikace Expresní etikety společnosti Brady nebo do softwaru Brady Workstation na chybovou zprávu. Většina chybových zpráv obsahuje pokyny k vyřešení problému.

- V aplikaci Expresní etikety společnosti Brady zobrazte stav tiskárny a zobrazte chybové zprávy.
- V softwaru Brady Workstation, jsou chybové zprávy k dispozici na stránce Tisk v aplikaci Brady Workstation, ze které jste tiskli. Ujistěte se, že v počítači připojeném k tiskárně používáte aplikaci Brady Workstation a že je otevřen soubor s etiketami, které tisknete.

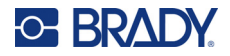

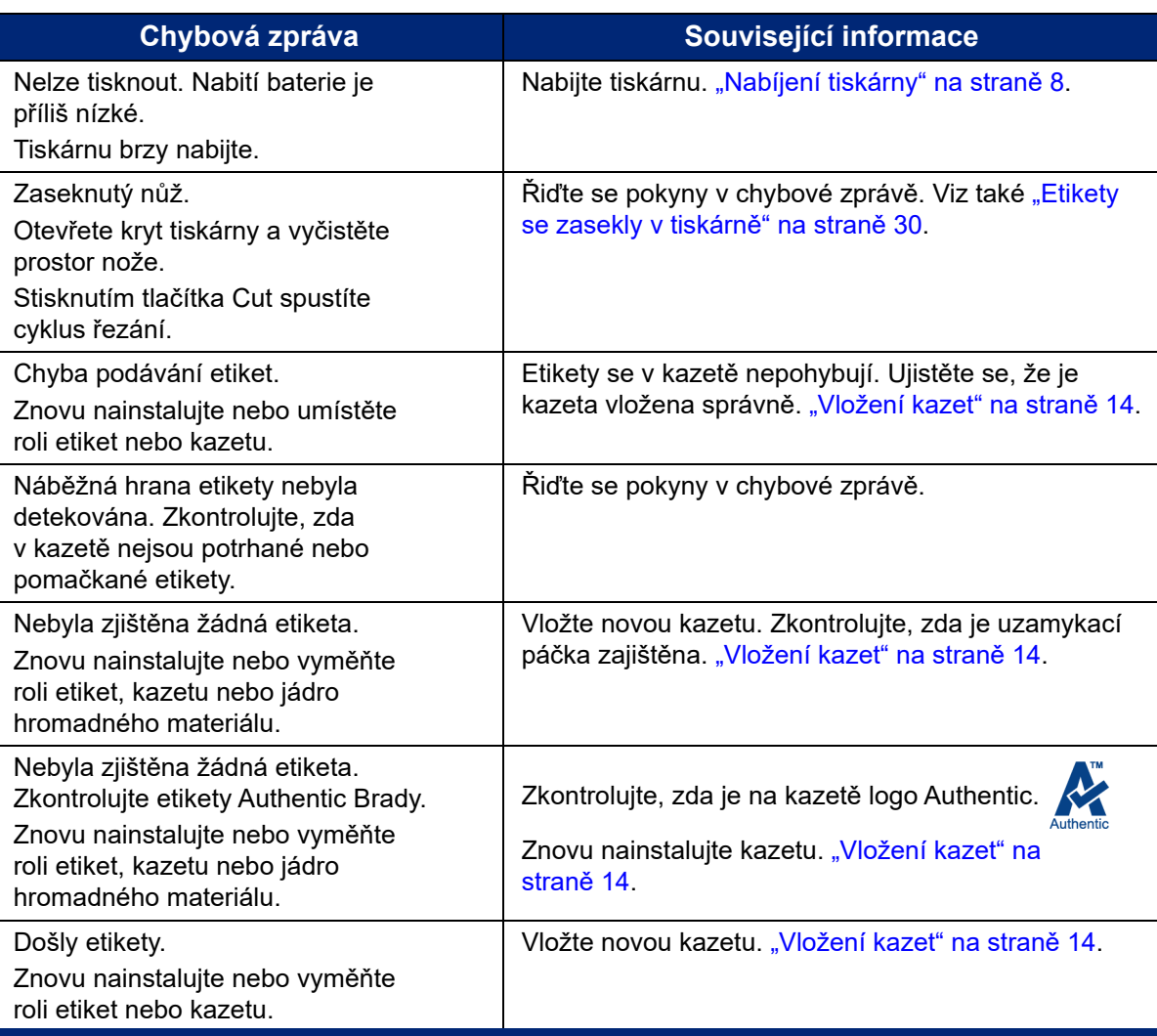

V níže uvedené tabulce naleznete další informace obsažené v této příručce.

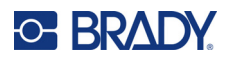

# <span id="page-40-0"></span>**A Dodržování předpisů**

# <span id="page-40-2"></span><span id="page-40-1"></span>**Shoda s nařízeními a schválení**

#### **USA**

#### <span id="page-40-3"></span>*Upozornění FCC*

**Poznámka:** Toto zařízení bylo testováno a vyhovuje omezením digitálních zařízení třídy A na základě 15. části směrnic FCC. Účelem těchto omezení je přiměřená ochrana proti škodlivému rušení při provozování tohoto zařízení v komerčním prostředí. Dané zařízení vytváří, využívá a může vyzařovat vysokofrekvenční energii. Pokud není nainstalováno a využíváno v souladu s pokyny v referenční příručce, může způsobit škodlivé rušení rádiové komunikace.

Provozování tohoto zařízení v obydlených oblastech může způsobit rušení. V takovém případě bude uživatel požádán o odstranění rušení na vlastní náklady.

Změny a úpravy výslovně neschválené stranou, která zodpovídá za shodu, mohou vést k zákazu používání tohoto přístroje uživatelem.

Toto zařízení splňuje požadavky 15. části směrnice FCC. Provoz podléhá následujícím dvěma podmínkám: (1) Toto zařízení nesmí způsobovat škodlivé rušení a (2) toto zařízení musí přijímat jakékoli rušení, včetně takového, které může zapříčinit nepřijatelný provoz.

#### <span id="page-40-4"></span>**Kanada**

Innovation, Science and Economic Development (ISED)

Kanada ICES-003:

CAN ICES-3 (A)/NMB-3(A)

#### <span id="page-40-5"></span>**Mexiko**

Upozornění IFT: La operación de este equipo está sujeta a las siguientes dos condiciones: (1) es posible que este equipo o dispositivo no cause interferencia perjudicial y (2) este equipo o dispositivo debe aceptar cualquier interferencia, incluyendo la que pueda causar su operación no deseada.

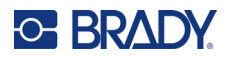

## <span id="page-41-0"></span>**Evropa**

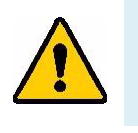

**VÝSTRAHA!** Toto je produkt třídy A. V domácím prostředí může tento výrobek způsobovat rušení rádiového vysílání. V takovém případě se od uživatele vyžaduje, aby přijal odpovídající opatření.

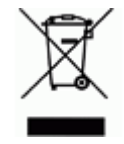

**Směrnice o nakládání s vyřazenými elektrickými a elektronickými zařízeními** Na základě evropské směrnice OEEZ je nutné při likvidaci tohoto zařízení postupovat v souladu s místními předpisy.

#### <span id="page-41-1"></span>*Směrnice RoHS 2011/65/EU, 2015/863/EU*

Tento produkt je označen značkou CE a vyhovuje směrnici Evropské unie 2011/65/EU EVROPSKÉHO PARLAMENTU A RADY z 8. června 2011 týkající se omezení použití jistých nebezpečných látek v elektrických a elektronických zařízeních.

Evropská směrnice 2015/863 z 31. března 2015 (RoHS 3) upravuje Přílohu II směrnice 2011/65/EU Evropského parlamentu a Rady s ohledem na seznam zakázaných látek.

#### <span id="page-41-2"></span>*Směrnice o bateriích 2006/66/ES*

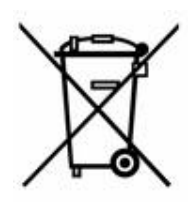

Tento výrobek obsahuje lithium-iontovou dobíjecí baterii. Přeškrtnutý symbol nádoby na odpadky opatřené kolečky, který je uveden vlevo, upozorňuje v souladu s evropskou směrnicí 2006/66/ES na 'separovaný sběr' všech baterií a akumulátorů. Uživatelé baterií nesmí baterie likvidovat v rámci netříděného komunálního odpadu. Tato směrnice stanovuje rámec vrácení a recyklace použitých baterií a akumulátorů, které musí být shromažďovány odděleně a na konci životnosti recyklovány. Likvidujte baterie v souladu s místními zákony.

#### **Poznámka ohledně recyklování**

#### **Jak vyjmout dobíjecí lithium-iontovou baterii:**

- 1. Sejměte zadní kryt a najděte lithium-iontovou baterii.
- 2. Odřízněte červený vodič.
- 3. Překryjte odříznutý konec (strana řezu u baterie) elektrickou páskou.
- 4. Zbývající žluté a černé vodiče odřízněte v libovolném pořadí.
- 5. Zlikvidujte v souladu s místními předpisy.

#### <span id="page-41-3"></span>**Turecko**

Turecké ministerstvo životního prostředí a lesnictví

(Směrnice o použití nebezpečných látek v elektrickém a elektronickém zařízení.)

Türkiye Cumhuriyeti: EEE Yönetmeliğine Uygundur

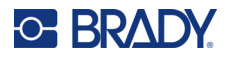

# <span id="page-42-0"></span>**Čína**

Tabulku s nebezpečnými látkami podle čínské směrnice o omezení používání některých nebezpečných látek v elektrických a elektronických zařízeních, které se vztahují na tento produkt, naleznete na stránce: www.bradyid.com/M511compliance.

# 警 告

此为 *A* 级产品。在生活环境中,该产品可能会造成无线电干扰。在这种情况下,可能需要用户对干扰 采取切实可行的措施。

#### 仅适用于非热带气候条件下安全使用

#### <span id="page-42-1"></span>**Tchaj-wan**

Osvědčení třídy A

警告使用者

這是甲類的資訊產品,在居住的環境中使用時,可能會造成射頻干擾,在這種情況下,使用者會被要求 採取某些適當的對策。

Tchaj-wan Stav omezení používání zakázaných látek pro Tchaj-wan (prohlášení RoHS) související s tímto výrobkem je k dispozici na stránce www.BradyID.com/M511compliance.

# <span id="page-42-2"></span>**Informace o směrnicích pro bezdrátová zařízení**

Regulační značení, která podléhají potvrzení v příslušných zemích, jsou aplikována na hostitelskou tiskárnu. Označují, že byla obdržena schválení vztahující se na Bluetooth (rádiové záření).

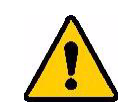

**VÝSTRAHA!** Provoz zařízení bez souhlasu regulačních orgánů je v rozporu se zákony.

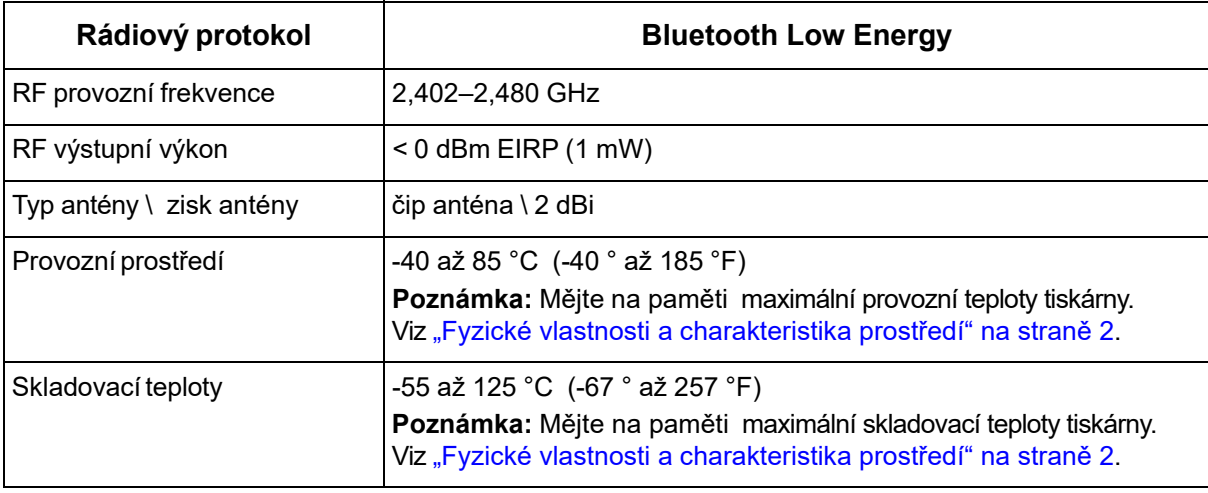

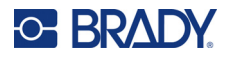

#### <span id="page-43-0"></span>**USA**

**Poznámka:** Toto zařízení bylo testováno a vyhovuje omezením digitálních zařízení třídy A na základě 15. části směrnic FCC. Účelem těchto omezení je přiměřená ochrana proti škodlivému rušení při provozování tohoto zařízení v komerčním prostředí. Dané zařízení vytváří, využívá a může vyzařovat vysokofrekvenční energii. Pokud není nainstalováno a využíváno v souladu s pokyny v referenční příručce, může způsobit škodlivé rušení rádiové komunikace.

Provozování tohoto zařízení v obydlených oblastech může způsobit rušení. V takovém případě bude uživatel požádán o odstranění rušení na vlastní náklady.

Změny a úpravy výslovně neschválené stranou, která zodpovídá za shodu, mohou vést k zákazu používání tohoto přístroje uživatelem.

Toto zařízení splňuje požadavky 15. části směrnice FCC. Provoz podléhá následujícím dvěma podmínkám: (1) Toto zařízení nesmí způsobovat škodlivé rušení a (2) toto zařízení musí přijímat jakékoli rušení, včetně takového, které může zapříčinit nepřijatelný provoz.

**Prohlášení ohledně spolupůsobících zařízení:** Za účelem vyhovění požadavku FCC ohledně vystavení RF záření nesmí být anténa tohoto vysílače umístěna v blízkosti jakéhokoli dalšího vysílače/antény či s nimi spolupůsobit, s výjimkou těch, které jsou součástí rádiového modulu.

**Pokyny týkající se vystavení RF:** Vyzářený výstupní výkon tohoto zařízení se pohybuje hluboko pod mezními hodnotami pro vystavení rádiové frekvenci. Aby se zabránilo možnosti překročení limitů vystavení rádiové frekvenci v neřízeném prostředí, je třeba udržovat minimální vzdálenost 20cm od Bluetooth rádiového modulu antény DPS (interní) od hlavy, krku či těla během normálního provozu.

## <span id="page-43-1"></span>**Kanada**

Innovation, Science and Economic Development (ISED)

CAN ICES-3 (A)/NMB-3(A)

Toto zařízení vyhovuje podmínkám kanadských průmyslových norem Industry Canada's licence-exempt RSS. Provoz podléhá následujícím dvěma podmínkám:

- 1. Toto zařízení nesmí způsobovat škodlivé rušení.
- 2. Toto zařízení musí akceptovat jakékoliv rušení včetně takového, které může ovlivnit jeho provoz nežádoucím způsobem.

**Prohlášení ohledně spolupůsobících zařízení:** Za účelem vyhovění požadavku FCC ohledně vystavení RF záření nesmí být anténa tohoto vysílače umístěna v blízkosti jakéhokoli dalšího vysílače/antény či s nimi spolupůsobit, s výjimkou těch, které jsou součástí rádiového modulu.

**Pokyny týkající se vystavení RF/důležité upozornění:** Toto zařízení splňuje IC limity vystavení záření vztahující se na neřízené prostředí. Zařízení je třeba nainstalovat a provozovat v minimální vzdálenosti 20 cm od topného tělesa k vašemu tělu.

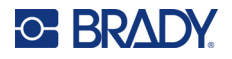

### <span id="page-44-0"></span>**Mexiko**

Upozornění IFT:

"La operación de este equipo está sujeta a las siguientes dos condiciones: (1) es posible que este equipo o dispositivo no cause interferencia perjudicial y (2) este equipo o dispositivo debe aceptar cualquier interferencia, incluyendo la que pueda causar su operación no deseada."

## <span id="page-44-1"></span>**Evropská unie**

Toto je produkt třídy A. V domácím prostředí může tento výrobek zapříčinit radiové rušení. V takovém případě bude uživatel muset podniknout opatření.

Směrnice o rádiových zařízeních (RED) 2014/53/EU

- a. Frekvenční pásmo(a), v němž je provozováno rádiové zařízení, je od 2,401 GHz do 2,483 GHz.
- b. Maximální radiofrekvenční energie přenášená ve frekvenčním(ch) pásmu(ech), v němž/nichž je provozováno rádiové zařízení, činí < +20 dBm EIRP (100 mW)

## <span id="page-44-2"></span>**Mezinárodní**

Rádiový modul Bluetooth používaný v hostitelských tiskárnách Brady splňuje podmínky mezinárodně uznávaných nařízení, která se vztahují na vystavení člověka elektromagnetickým polím, tj. ČSN EN 62311, "Posuzování elektronických a elektrických zařízení v souvislosti s omezeními vystavení člověka elektromagnetickým polím (0 Hz – 300 GHz)."

### <span id="page-44-3"></span>**Japonsko**

MIC\TELEC: 005-102490

当該機器には電波法に基づく、技術基準適合証明等を受けた特定無線設備を装着し ている。

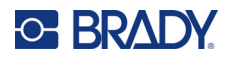

# <span id="page-45-0"></span>**Indonésie**

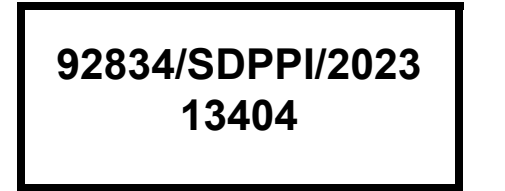

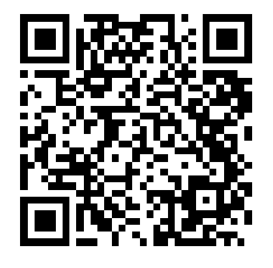

**92837/SDPPI/2023 14517**

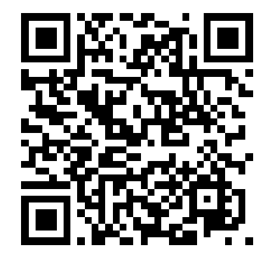

# <span id="page-45-1"></span>**Čína**

CMIITID: 2023DJ13528

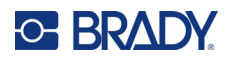

# <span id="page-46-0"></span>**B Udělení licence**

# <span id="page-46-1"></span>**FreeRTOS**

Tímto se uděluje bezplatné povolení každé osobě, která získá kopii tohoto softwaru a souvisejících souborů dokumentace (dále jen "software"), k neomezenému nakládání se softwarem, včetně práva používat, kopírovat, upravovat, slučovat, publikovat, distribuovat, poskytovat sublicence a/nebo prodávat kopie softwaru, a povolit osobám, kterým je software poskytnut, aby tak činily, za následujících podmínek: Výše uvedené oznámení o autorských právech a toto oznámení o povolení musí být obsaženo ve všech kopiích nebo podstatných částech softwaru. SOFTWARE JE PŘEDÁVÁN "TAK, JAK JE", BEZ JAKÉKOLIV ZÁRUKY, VÝSLOVNÉ NEBO PŘEDPOKLÁDANÉ, VČETNĚ ZÁRUKY PRODEJNOSTI, VHODNOSTI PRO KONKRÉTNÍ ÚČEL A NEPORUŠOVÁNÍ PRÁV. AUTOŘI ANI DRŽITELÉ AUTORSKÝCH PRÁV V ŽÁDNÉM PŘÍPADĚ NENESOU ODPOVĚDNOST ZA JAKÉKOLI NÁROKY, ŠKODY NEBO JINOU ODPOVĚDNOST, AŤ UŽ SMLUVNÍ, DELIKTNÍ NEBO JINOU, VYPLÝVAJÍCÍ ZE SOFTWARU NEBO V SOUVISLOSTI S NÍM NEBO Z JEHO POUŽÍVÁNÍ ČI JINÉHO NAKLÁDÁNÍ S NÍM.

# <span id="page-46-2"></span>**Newlib**

© Dave Nadler 2017-2020 Všechna práva vyhrazena.

Webová stránka: http://www.nadler.com

E-mail: drn@nadler.com

Další šíření a používání ve zdrojové i binární podobě, s úpravami nebo bez nich, je povoleno za předpokladu, že jsou splněny následující podmínky:

- Při použití nebo redistribuci zdrojového kódu musí být zachována výše uvedená poznámka o autorských právech, tento seznam podmínek a následující prohlášení o vyloučení odpovědnosti.
- Při použití nebo redistribuci zdrojového kódu musí být zachovány VŠECHNY PŮVODNÍ KOMENTÁŘE A JAKÉKOLIV ZMĚNY MUSÍ BÝT DOKUMENTOVÁNY, A TO VČETNĚ:
	- důvodu změny (účelu),
	- funkční změny,
	- Data a kontaktu na autora.
- – Redistribuce v binární podobě musí v dokumentaci a/nebo jiných materiálech dodaných s distribucí obsahovat výše uvedené upozornění na autorská práva, tento seznam podmínek a následující prohlášení o zřeknutí se odpovědnosti.

TENTO SOFTWARE JE POSKYTOVÁN DRŽITELI AUTORSKÝCH PRÁV A PŘISPĚVATELI "TAK, JAK JE", A JAKÉKOLIV VÝSLOVNÉ NEBO PŘEDPOKLÁDANÉ ZÁRUKY, VČETNĚ, NIKOLI VŠAK VÝLUČNĚ, PŘEDPOKLÁDANÝCH ZÁRUK PRODEJNOSTI A VHODNOSTI PRO URČITÝ ÚČEL, JSOU VYLOUČENY. DRŽITEL AUTORSKÝCH PRÁV ANI PŘISPĚVATELÉ V ŽÁDNÉM PŘÍPADĚ

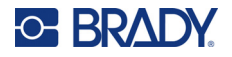

NENESOU ODPOVĚDNOST ZA JAKÉKOLI PŘÍMÉ, NEPŘÍMÉ, NÁHODNÉ, ZVLÁŠTNÍ, PŘÍKLADNÉ NEBO NÁSLEDNÉ ŠKODY (MIMO JINÉ, NIKOLI VŠAK VÝLUČNĚ, ZA OBSTARÁNÍ NÁHRADNÍHO ZBOŽÍ NEBO SLUŽEB, ZTRÁTY UŽITÍ, DAT NEBO ZISKU NEBO PŘERUŠENÍ PROVOZU), AŤ UŽ BYLY ZPŮSOBENY JAKOUKOLI FORMOU A NA ZÁKLADĚ JAKÉKOLI TEORIE ODPOVĚDNOSTI, AŤ UŽ NA ZÁKLADĚ SMLOUVY, PŘÍSNÉ ODPOVĚDNOSTI NEBO DELIKTU (VČETNĚ NEDBALOSTI NEBO JINAK), KTERÉ JAKÝMKOLI ZPŮSOBEM VZNIKLY V DŮSLEDKU POUŽÍVÁNÍ TOHOTO SOFTWARU, A TO I V PŘÍPADĚ, ŽE BYLI NA MOŽNOST VZNIKU TAKOVÉ ŠKODY UPOZORNĚNI.

# <span id="page-47-0"></span>**CMSIS**

Copyright © 2022 ARM Limited. Všechna práva vyhrazena.

Licence poskytnuta od Apache License, verze 2.0 (dále jen "licence"); tento soubor smíte používat pouze v souladu s licencí.

Pokud to nevyžadují platné právní předpisy nebo to není písemně dohodnuto, je software distribuovaný na základě licence distribuován "TAK, JAK JE", BEZ ZÁRUK NEBO PODMÍNEK JAKÉHOKOLI DRUHU, ať už výslovných nebo předpokládaných. Konkrétní znění oprávnění a omezení v rámci licence naleznete v licenci.

## <span id="page-47-1"></span>**Licence Apache**

Verze 2.0, leden 2004

http://www.apache.org/licenses/

#### PODMÍNKY PRO POUŽITÍ, REPRODUKCI A DISTRIBUCI

1. Definice.

"Licence" znamená podmínky pro používání, reprodukci a distribuci, jak jsou definovány v oddílech 1 až 9 tohoto dokumentu.

"Poskytovatelem licence" se rozumí vlastník autorských práv nebo subjekt pověřený vlastníkem autorských práv, který poskytuje licenci.

"Právním subjektem" se rozumí sdružení jednajícího subjektu a všech ostatních subjektů, které tento subjekt ovládají, jsou jím ovládány nebo jsou s ním pod společnou kontrolou. Pro účely této definice se "ovládáním" rozumí (i) přímá nebo nepřímá pravomoc řídit nebo spravovat takový subjekt, ať už na základě smlouvy nebo jinak, nebo (ii) vlastnictví padesáti procent (50 %) nebo více akcií v oběhu, nebo (iii) skutečné vlastnictví takového subjektu. "Vy" (nebo "váš") znamená fyzickou nebo právnickou osobu, která využívá oprávnění udělená touto licencí.

Formou "zdroje" se rozumí preferovaná forma pro provádění úprav, včetně, nikoli však výlučně, zdrojového kódu softwaru, dokumentace zdroje a konfiguračních souborů.

Formou "objektu" se rozumí jakákoli forma vzniklá mechanickou transformací nebo překladem formy zdroje, včetně, nikoli však výlučně, zkompilovaného objektového kódu, vygenerované dokumentace a převodů na jiné typy médií.

"Dílem" se rozumí autorské dílo, ať už ve formě zdroje nebo objektu, zpřístupněné v rámci licence, jak je uvedeno v upozornění o autorských právech, které je součástí díla nebo je k němu připojeno (příklad je uveden v příloze níže).

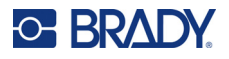

"Odvozenými díly" se rozumí jakákoli díla, ať už ve formě zdroje nebo objektu, která jsou založena na díle (nebo z něj odvozena) a jejichž redakční úpravy, anotace, rozpracování nebo jiné modifikace představují jako celek původní autorské dílo. Pro účely této licence se za odvozená díla nepovažují díla, která zůstávají oddělitelná od díla a jeho odvozených děl nebo na ně pouze odkazují (nebo se k nim vážou názvem).

"Příspěvkem" se rozumí jakékoli autorské dílo, včetně původní verze díla a jakýchkoli úprav nebo doplňků tohoto díla nebo jeho odvozených děl, které je záměrně předáno poskytovateli licence k začlenění do díla vlastníkem autorských práv nebo fyzickou či právnickou osobou oprávněnou k předání jménem vlastníka autorských práv. Pro účely této definice se "předáním" rozumí jakákoli forma elektronické, ústní nebo písemné komunikace zaslané poskytovateli licence nebo jeho zástupcům, včetně, nikoli však výlučně, sdělení v elektronických poštovních konferencích, systémech kontroly zdrojového kódu a systémech sledování problémů, které jsou spravovány poskytovatelem licence nebo jeho jménem za účelem diskuse o díle a jeho vylepšování, avšak s výjimkou sdělení, které je viditelně označeno nebo jinak písemně označeno vlastníkem autorských práv jako "Nejedná se o příspěvek".

"Přispěvatelem" se rozumí poskytovatel licence a jakákoli fyzická nebo právnická osoba, jejímž jménem poskytovatel licence příspěvek obdržel a následně jej začlenil do díla.

- 2. Udělení licence k autorským právům. V souladu s podmínkami této licence vám každý přispěvatel tímto uděluje trvalou, celosvětovou, nevýhradní, bezplatnou a neodvolatelnou licenci k autorským právům na reprodukci, přípravu odvozených děl, veřejné vystavování, veřejné předvádění, poskytování sublicencí a distribuci díla a odvozených děl ve formě zdroje nebo objektu.
- 3. Udělení licence k patentu. V souladu s podmínkami této licence vám každý přispěvatel tímto uděluje trvalou, celosvětovou, nevýhradní, bezplatnou, bezplatnou, neodvolatelnou (s výjimkou případů uvedených v tomto oddíle) licenci k patentu pro vytvoření, zadání vytvoření, používání, nabízení k prodeji, prodeji, dovozu a jinému převodu díla, přičemž tato licence se vztahuje pouze na ty patentové nároky, na které může takový přispěvatel poskytnout licenci a které jsou nutně porušeny jeho příspěvkem (příspěvky) samotným (samotnými) nebo kombinací jeho příspěvku (příspěvků) s dílem, ke kterému byl takový příspěvek (příspěvky) poskytnut(y). Pokud zahájíte patentový spor proti jakémukoli subjektu (včetně protižaloby nebo protinávrhu v soudním řízení), který tvrdí, že dílo nebo příspěvek začleněný do díla představuje přímé nebo spoluzaviněné porušení patentu, veškeré licence k patentu, které vám byly uděleny na základě této licence pro toto dílo končí ke dni zahájení takového sporu.
- 4. Redistribuce. Kopie díla nebo jeho odvozených děl můžete reprodukovat a šířit na jakémkoli médiu, s úpravami nebo bez nich, ve formě zdroje nebo objektu, pokud splníte následující podmínky:
	- (a) Jste povinen (povinna) předat kopii této licence všem dalším příjemcům díla nebo odvozených děl; a
	- (b). Musíte zajistit, aby byly všechny změněné soubory opatřeny viditelným upozorněním, že jste soubory změnil(a), a
	- (c). Ve zdrojové podobě jakýchkoli odvozených děl, která šíříte, musíte zachovat všechna oznámení o autorských právech, patentech, ochranných známkách a autorství ze zdrojové podoby díla, s výjimkou těch oznámení, která se nevztahují na žádnou část odvozených děl; a
	- (d). Pokud dílo obsahuje textový soubor "UPOZORNĚNÍ" jako součást jeho distribuce, jakákoli odvozená díla, která šíříte, musí obsahovat čitelnou kopii upozornění na autorství obsaženou v tomto souboru UPOZORNĚNÍ, s výjimkou upozornění, která se netýkají žádné části odvozených děl, a to alespoň na jednom z následujících míst: v textovém souboru

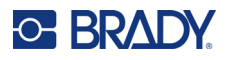

UPOZORNĚNÍ distribuovaném jako součást odvozených děl; ve zdrojovém formuláři nebo dokumentaci, pokud jsou poskytovány spolu s odvozenými díly; nebo v rámci zobrazení vytvářeného odvozenými díly, pokud a kdekoli se tato upozornění třetích stran obvykle objevují. Obsah souboru UPOZORNĚNÍ má pouze informativní charakter a nemění licenci. Do odvozených děl, která šíříte, můžete vedle textu UPOZORNĚNÍ z díla nebo jako dodatek k němu přidat vlastní upozornění na autorství za předpokladu, že toto dodatečné upozornění na autorství nelze vykládat jako změnu licence.

Ke svým úpravám můžete přidat vlastní prohlášení o autorských právech a můžete stanovit další nebo odlišné licenční podmínky pro použití, reprodukci nebo distribuci svých úprav nebo pro jakákoli taková odvozená díla jako celek, pokud vaše použití, reprodukce a distribuce díla jinak splňuje podmínky uvedené v této licenci.

- 5. Předkládání příspěvků. Pokud výslovně neuvedete jinak, platí pro jakýkoli příspěvek, který jste záměrně poskytli poskytovateli licence k začlenění do díla, podmínky této licence bez jakýchkoli dalších podmínek. Bez ohledu na výše uvedené nic v tomto dokumentu nenahrazuje ani nemění podmínky jakékoli samostatné licenční smlouvy, kterou jste případně uzavřeli s poskytovatelem licence ohledně těchto příspěvků.
- 6. Ochranné známky. Tato licence neuděluje povolení používat obchodní názvy, ochranné známky, značky služeb nebo názvy produktů poskytovatele licence, s výjimkou případů, kdy je to nutné pro přiměřené a obvyklé použití při popisu původu díla a reprodukci obsahu souboru UPOZORNĚNÍ.
- 7. Zřeknutí se záruky. Pokud to nevyžadují platné právní předpisy nebo to není písemně dohodnuto, poskytovatel licence poskytuje dílo (a každý přispěvatel poskytuje své příspěvky) "TAK, JAK JE", BEZ ZÁRUK A PODMÍNEK JAKÉHOKOLI DRUHU, ať už výslovných nebo předpokládaných, včetně, nikoli však výlučně, jakýchkoli záruk nebo podmínek týkajících se VLASTNICTVÍ, NEPORUŠOVÁNÍ PRÁV, PRODEJNOSTI nebo VHODNOSTI PRO URČITÝ ÚČEL. Za určení vhodnosti použití nebo šíření díla nesete výhradní odpovědnost a nesete veškerá rizika spojená s výkonem vašich oprávnění podle této licence.
- 8. Omezení odpovědnosti. V žádném případě a na základě žádné právní teorie, ať už z deliktu (včetně nedbalosti), smlouvy nebo jinak, pokud to nevyžadují platné právní předpisy (např. úmyslné a hrubě nedbalé jednání) nebo pokud to nebylo písemně dohodnuto, vám žádný z přispěvatelů neodpovídá za škody, včetně jakýchkoli přímých, nepřímých, zvláštních, náhodných, nebo následné škody jakéhokoli charakteru, vzniklé v důsledku této licence nebo v důsledku používání nebo nemožnosti používat dílo (včetně, nikoli však výlučně, škod za ztrátu dobré pověsti, zastavení práce, selhání nebo poruchy počítače nebo jakýchkoli jiných obchodních škod nebo ztrát), a to i v případě, že byl takový přispěvatel na možnost takových škod upozorněn.
- 9. Přijetí záruky nebo další odpovědnosti. Při redistribuci díla nebo jeho odvozených děl se můžete rozhodnout nabídnout a zpoplatnit přijetí podpory, záruky, odškodnění nebo jiných závazků a/nebo práv v souladu s touto licencí. Při přijímání takových závazků však můžete jednat pouze svým jménem a na svou výhradní odpovědnost, nikoli jménem jakéhokoli jiného přispěvatele, a pouze pokud souhlasíte s tím, že každého přispěvatele odškodníte, budete ho bránit a zbavíte ho odpovědnosti za jakoukoli odpovědnost, která mu vznikne, nebo za nároky, které budou vůči němu uplatněny z důvodu přijetí takové záruky nebo další odpovědnosti.

KONEC PODMÍNEK

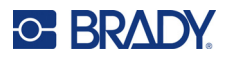

# <span id="page-50-0"></span>**RapidJSON**

Copyright © 2015 THL A29 Limited, společnost Tencent, a Milo Yip. Všechna práva vyhrazena.

Pokud jste si stáhli kopii binárního souboru RapidJSON od společnosti Tencent, upozorňujeme, že binární soubor RapidJSON je licencován na základě licence MIT.

Pokud jste si stáhli kopii zdrojového kódu RapidJSON od společnosti Tencent, upozorňujeme, že zdrojový kód RapidJSON je licencován na základě licence MIT, s výjimkou níže uvedených komponent třetích stran, které podléhají jiným licenčním podmínkám. Integrace RapidJSON do vašich vlastních projektů může vyžadovat dodržování licence MIT a dalších licencí platných pro komponenty třetích stran, které jsou součástí RapidJSON. Chcete-li se vyhnout problematické licenci JSON ve vlastních projektech, stačí vyloučit adresář bin/jsonchecker/, protože je to jediný kód na základě licence JSON.

Kopie licence MIT je součástí tohoto souboru.

Další závislosti a licence:

Software s otevřeným zdrojovým kódem licencovaný na základě licence BSD:

--------------------------------------------------------------------

Msinttypes r29

Copyright © 2006- 2013 Alexander Chemeris

Všechna práva vyhrazena.

Další šíření a používání ve zdrojové i binární podobě, s úpravami nebo bez nich, je povoleno za předpokladu, že jsou splněny následující podmínky:

- Při redistribuci zdrojového kódu musí být zachováno výše uvedené upozornění na autorská práva, tento seznam podmínek a následující prohlášení o zřeknutí se odpovědnosti.
- Redistribuce v binární podobě musí v dokumentaci a/nebo jiných materiálech dodaných s distribucí obsahovat výše uvedené upozornění na autorská práva, tento seznam podmínek a následující prohlášení o zřeknutí se odpovědnosti.
- Jméno držitele autorských práv ani jména přispěvatelů nesmí být použita k podpoře nebo propagaci produktů odvozených z tohoto softwaru bez předchozího písemného souhlasu.

TENTO SOFTWARE JE POSKYTOVÁN SPRÁVCI A PŘISPĚVATELI "TAK, JAK JE", A JAKÉKOLIV VÝSLOVNÉ NEBO PŘEDPOKLÁDANÉ ZÁRUKY, VČETNĚ, NIKOLI VŠAK VÝLUČNĚ, PŘEDPOKLÁDANÝCH ZÁRUK PRODEJNOSTI A VHODNOSTI PRO URČITÝ ÚČEL, JSOU VYLOUČENY. SPRÁVCE ANI PŘISPĚVATELÉ V ŽÁDNÉM PŘÍPADĚ NENESOU ODPOVĚDNOST ZA JAKÉKOLI PŘÍMÉ, NEPŘÍMÉ, NÁHODNÉ, ZVLÁŠTNÍ, PŘÍKLADNÉ NEBO NÁSLEDNÉ ŠKODY (MIMO JINÉ, NIKOLI VŠAK VÝLUČNĚ, ZA OBSTARÁNÍ NÁHRADNÍHO ZBOŽÍ NEBO SLUŽEB, ZTRÁTY UŽITÍ, DAT NEBO ZISKU NEBO PŘERUŠENÍ PROVOZU), AŤ UŽ BYLY ZPŮSOBENY JAKOUKOLI FORMOU A NA ZÁKLADĚ JAKÉKOLI TEORIE ODPOVĚDNOSTI, AŤ UŽ NA ZÁKLADĚ SMLOUVY, PŘÍSNÉ ODPOVĚDNOSTI NEBO DELIKTU (VČETNĚ NEDBALOSTI NEBO JINAK), KTERÉ JAKÝMKOLI ZPŮSOBEM VZNIKLY V DŮSLEDKU POUŽÍVÁNÍ TOHOTO SOFTWARU, A TO I V PŘÍPADĚ, ŽE BYLI NA MOŽNOST VZNIKU TAKOVÉ ŠKODY UPOZORNĚNI.

Software s otevřeným zdrojovým kódem licencovaný na základě licence JSON:

--------------------------------------------------------------------

json.org

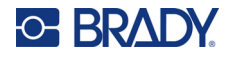

Copyright © 2002 JSON.org Všechna práva vyhrazena.

JSON\_checker Copyright © 2002 JSON.org Všechna práva vyhrazena.

Podmínky licence JSON:

---------------------------------------------------

Tímto se uděluje bezplatné povolení každé osobě, která získá kopii tohoto softwaru a souvisejících souborů dokumentace (dále jen "software"), k neomezenému nakládání se softwarem, včetně práva používat, kopírovat, upravovat, slučovat, publikovat, distribuovat, poskytovat sublicence a/nebo prodávat kopie softwaru, a povolit osobám, kterým je software poskytnut, aby tak činily, za následujících podmínek:

Výše uvedené oznámení o autorských právech a toto oznámení o povolení musí být obsaženo ve všech kopiích nebo podstatných částech softwaru.

Software musí být používán v zájmu dobra, ne zla.

SOFTWARE JE POSKYTOVÁN "TAK, JAK JE", BEZ JAKÝCHKOLI ZÁRUK, VÝSLOVNÝCH NEBO PŘEDPOKLÁDANÝCH, VČETNĚ, NIKOLI VŠAK VÝLUČNĚ, ZÁRUK PRODEJNOSTI, VHODNOSTI PRO URČITÝ ÚČEL A NEPORUŠOVÁNÍ PRÁV. AUTOŘI ANI DRŽITELÉ AUTORSKÝCH PRÁV V ŽÁDNÉM PŘÍPADĚ NENESOU ODPOVĚDNOST ZA JAKÉKOLI NÁROKY, ŠKODY NEBO JINOU ODPOVĚDNOST, AŤ UŽ SMLUVNÍ, DELIKTNÍ NEBO JINOU, VYPLÝVAJÍCÍ ZE SOFTWARU NEBO V SOUVISLOSTI S NÍM NEBO S JEHO POUŽÍVÁNÍM ČI JINÝM NAKLÁDÁNÍM S NÍM.

Podmínky licence MIT:

--------------------------------------------------------------------

Tímto se uděluje bezplatné povolení každé osobě, která získá kopii tohoto softwaru a souvisejících souborů dokumentace (dále jen "software"), k neomezenému nakládání se softwarem, včetně práva používat, kopírovat, upravovat, slučovat, publikovat, distribuovat, poskytovat sublicence a/nebo prodávat kopie softwaru, a povolit osobám, kterým je software poskytnut, aby tak činily, za následujících podmínek:

Výše uvedené oznámení o autorských právech a toto oznámení o povolení musí být obsaženo ve všech kopiích nebo podstatných částech softwaru.

SOFTWARE JE POSKYTOVÁN "TAK, JAK JE", BEZ JAKÝCHKOLI ZÁRUK, VÝSLOVNÝCH NEBO PŘEDPOKLÁDANÝCH, VČETNĚ, NIKOLI VŠAK VÝLUČNĚ, ZÁRUK PRODEJNOSTI, VHODNOSTI PRO URČITÝ ÚČEL A NEPORUŠOVÁNÍ PRÁV. AUTOŘI ANI DRŽITELÉ AUTORSKÝCH PRÁV V ŽÁDNÉM PŘÍPADĚ NENESOU ODPOVĚDNOST ZA JAKÉKOLI NÁROKY, ŠKODY NEBO JINOU ODPOVĚDNOST, AŤ UŽ SMLUVNÍ, DELIKTNÍ NEBO JINOU, VYPLÝVAJÍCÍ ZE SOFTWARU NEBO V SOUVISLOSTI S NÍM NEBO S JEHO POUŽÍVÁNÍM ČI JINÝM NAKLÁDÁNÍM S NÍM.